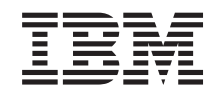

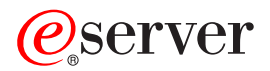

**iSeries**

# **iSeries** エレクトロニック・サービス・エージェント 使用者の手引き

バージョン *5* リリース *2*

SC88-4021-00 (英文原典:SC41-5016-00)

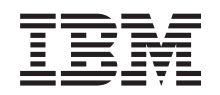

# ERserver

**iSeries**

# **iSeries** エレクトロニック・サービス・エージェント 使用者の手引き

バージョン *5* リリース *2*

SC88-4021-00 (英文原典:SC41-5016-00) ご注意 -

本書の情報およびそれによってサポートされる製品を使用する前に、 61 [ページの『付録](#page-68-0) F. 特記事 [項および商標』](#page-68-0) に記載する一般情報をお読みください。

注**:** この PDF は同じ資料番号のドキュメントを日本語検索可能にしたものです。以前のものと内容に違いは ありません。

本版は、V5R2 iSeries™ エレクトロニック・サービス・エージェント™に適用されます。

本マニュアルに関するご意見やご感想は、次の URL からお送りください。今後の参考にさせていただきます。 http://www.ibm.com/jp/manuals/main/mail.html

なお、日本 IBM 発行のマニュアルはインターネット経由でもご購入いただけます。詳しくは

http://www.ibm.com/jp/manuals/ の「ご注文について」をご覧ください。

(URL は、変更になる場合があります)

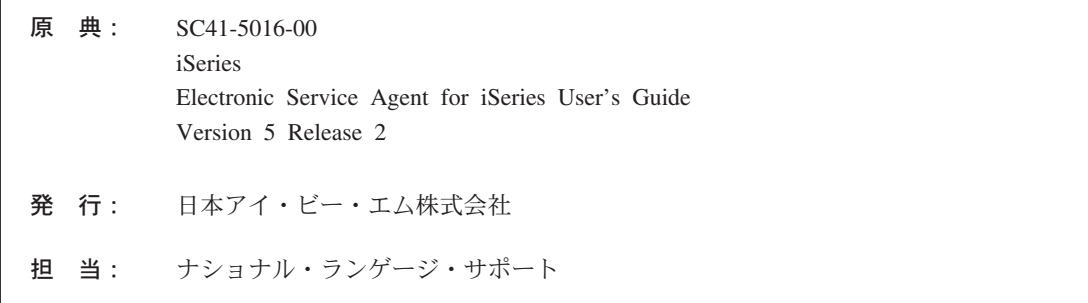

#### 第1刷 2002.8

この文書では、平成明朝体™W3、平成明朝体™W9、平成角ゴシック体™W3、平成角ゴシック体™W5、および平成角 ゴシック体™W7を使用しています。この (書体\*) は、(財) 日本規格協会と使用契約を締結し使用しているものです。 フォントとして無断複製することは禁止されています。

注\* 平成明朝体™N3、平成明朝体™N9、平成角ゴシック体™N3、 平成角ゴシック体™W5、平成角ゴシック体™W7

**© Copyright International Business Machines Corporation 1992, 2002. All rights reserved.**

© Copyright IBM Japan 2002

# 目次

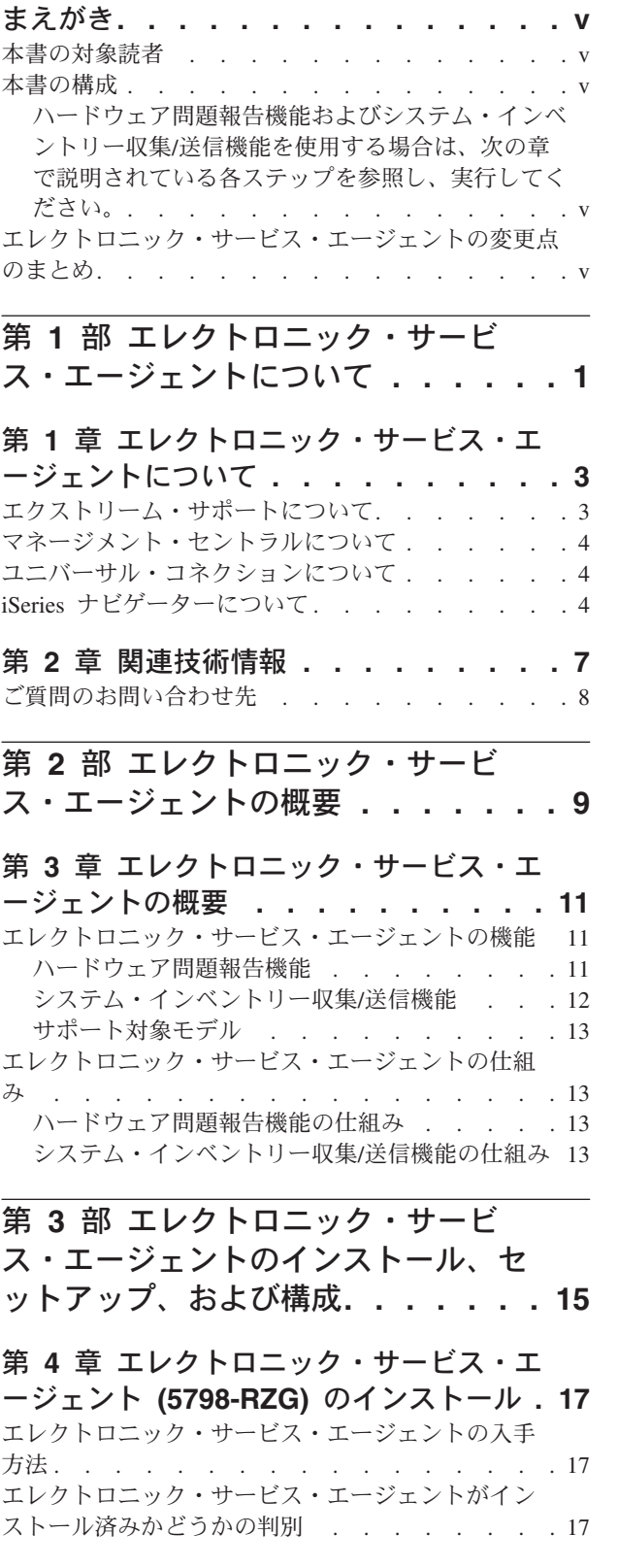

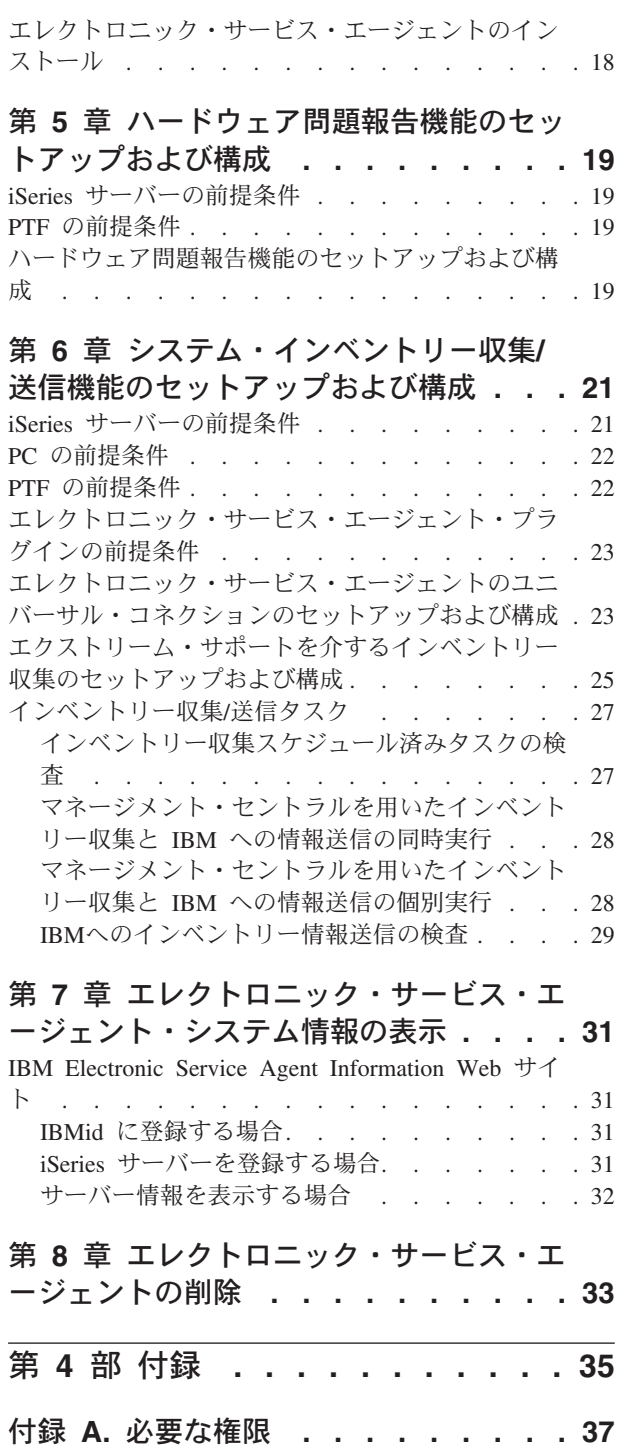

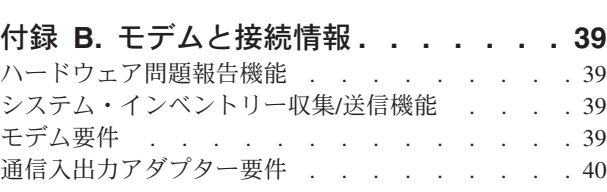

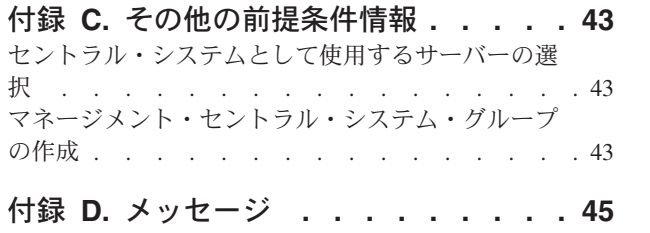

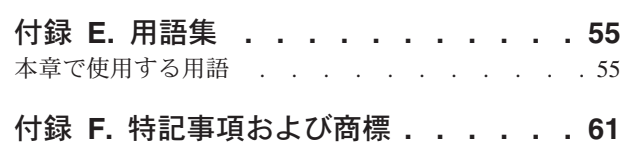

## <span id="page-6-0"></span>まえがき

本書では、V5R2 **iSeries** エレクトロニック・サービス・エージェント **(5798-RZG)** の概要、前提条件情報、インストール、セットアップ手順と構成手順、およびユー ザー情報を紹介します。

### 本書の対象読者

本書は、iSeries サーバーおよび iSeries ナビゲーターを熟知している、つまりそれ らの動作知識がある iSeries サーバー管理者を対象としています。本書は、iSeries エレクトロニック・サービス・エージェントの V5R2 に関するものなので、 iSeries サーバーの基本を理解していると本書をより有効に活用していただけます。

### 本書の構成

ハードウェア問題報告機能およびシステム・インベントリー収集/送信機能を使用す る場合は、次のアウトラインに従ってください。

## ハードウェア問題報告機能およびシステム・インベントリー収集**/** 送信機能を使用する場合は、次の章で説明されている各ステップを 参照し、実行してください。

- v 第 *4* 章 エレクトロニック・サービス・エージェント *(5798-RZG)* のインストー ル
- v 第 *5* 章 ハードウェア問題報告機能のセットアップおよび構成
- v 第 *6* 章 システム・インベントリー収集*/*送信機能のセットアップおよび構成

### エレクトロニック・サービス・エージェントの変更点のまとめ

次に、V5R2 iSeries エレクトロニック・サービス・エージェントで注意すべき変更 点を紹介します。

- ハードウェア問題報告機能
	- 新しい機能が 2 つ追加されました。
		- エラー・ログ ID なしでテスト問題を送信します。 サービス・エージェントのメイン・メニューのオプション 2。「サービス・ エージェント・テスト問題の送信 (Send a Service Agent test problem)」
		- 自動操作テスト

13 週ごとにテスト要求を自動的に送信します。

- 制限が 1 つなくなりました。
	- \*JUL 日付形式が使用できるようになりました。
- サービス・エージェントのメイン・メニュー
	- オプション 1「サービス・エージェント設定パラメーターの変更 (Change Service Agent settings parameters)」

「問題を自動的に報告 (Report Problem Automatically)」がデフォルトで「\* はい (\*YES)」になりました (以前は [ブランク] にしておかなければならな いパラメーターでした)。

「問題ログ・フィルターの置換 (Replace Problem Log Filter)」がデフォルト で「\*置換 (\*REPLACE)」になりました (以前は [ブランク] にしておかなけ ればならないパラメーターでした)。

- v インベントリー収集**/**送信機能
	- インベントリー収集/送信機能
		- エレクトロニック・サービスの構成
			- ユーザーの IBM® 登録 ID を入力して、IBM に送信し、次のエレクトロニ ック・サービスの Web サイトを使えるようにするためのインターフェース

<https://www.ibm.com/support/electronic/itssysprof/>

- ジョブ・ロギングのオン/オフを切り替える機能
- 監査ログを表示する機能
- V5R1 と V5R2 のセントラル・サーバーの監査ログ情報が表示されます。
- ウィザード
	- 連絡先情報の入力は、エレクトロニック・サービス・エージェントまたはエ レクトロニック支援 (ECS) の接続セットアップのいずれか 1 回だけで済む ようになりました。
- ヒストリー・パネル
	- ヒストリー・パネルのコンテキスト・メニューで F5 または「最新表示」を 使用して、最新表示できるようになりました。

# <span id="page-8-0"></span>第 **1** 部 エレクトロニック・サービス・エージェントについて

#### 第 **1** [章 エレクトロニック・サービス・エージェント](#page-10-0)

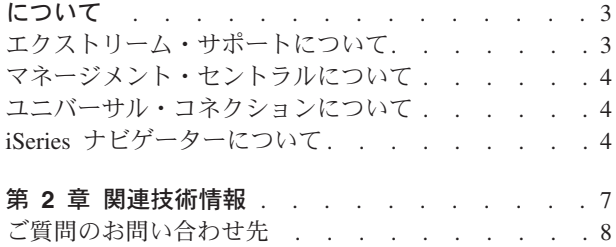

## <span id="page-10-0"></span>第 **1** 章 エレクトロニック・サービス・エージェントについて

エレクトロニック・サービス・エージェントは、無償のライセンス・プログラム (5798-RZG) で、イベントをモニターし、サーバー・インベントリー情報をユーザー 定義のスケジュールに従って定期的に IBM に送信することを目的とした、サーバ ー常駐のプログラムです。このリリースのエレクトロニック・サービス・エージェ ントは、 OS/400® V5R2 上で実行されているすべての iSeries サーバーをサポート します。エレクトロニック・サービス・エージェントの主な機能は次の 2 つです。

- v ハードウェア問題報告機能は、発生する可能性がある問題を早期検出し、修正を ダウンロードし、必要に応じて IBM サービスを自動呼び出しすることにより、 ハードウェア障害の発生を予測し、防止するものです。発生する可能性がある問 題を早い段階で認識することで、 IBM は、事前の対策を講じたサービスを提供 し、高度な可用性とパフォーマンスの維持を支援することができます。ハードウ ェア問題報告機能の構成は、 iSeries の「コマンド行形式」環境で行います。
	- 注**:** ハードウェア問題報告機能は、サーバーが保証期間中もしくは保守契約が締 結されている事が前提となります。
- v システム・インベントリー収集**/**送信機能では、サーバー情報を収集し、問題分析 機能および問題防止機能の入力データとしてその情報を電子的に IBM に送信す ることにより、IBM から高度なサービスを受けることができます。サーバー情報 は、マネージメント・セントラルによって収集され、保管されます。そして、ユ ニバーサル・コネクションを使用して、 IBM に送信されます。ユーザーは、マ ネージメント・セントラルのグラフィカル・ユーザー・インターフェースを使っ て、収集および送信する情報のタイプ、送信する頻度、および送信する時間を選 択します。

インベントリーの例。 収集できるサーバー情報は、ハードウェア、ソフトウェ ア、修正、システム値、サービス属性、連絡先情報、ネットワーク属性、PM/400 パフォーマンス・データ、およびシステム登録です。

エレクトロニック・サービス・エージェントのこの機能では、複数のサーバーか ら情報を収集し、送信することもできます。この場合は、複数のサーバーのイン ベントリーを 1 つのセントラル・システムに統合してから、接続を介して送信し ます。

エレクトロニック・サービス・エージェントのシステム・インベントリー収集/送 信機能は、**iSeries** ナビゲーター (iSeries Access の製品) を使用してご利用いた だけます。

### エクストリーム・サポートについて

エレクトロニック・サービス・エージェントは、エクストリーム・サポートの一部 です。エクストリーム・サポートは、IBM iSeries 専用の IBM の包括的な技術サー ビスおよびサポートです。エクストリーム・サポートは、ユーザーのニーズに応じ て、個々のユーザーに合ったトータルなソリューションを提供します。インターネ ットでのサポート、電話や現場でのサポート、および製品に直接統合されたサポー トが含まれます。

<span id="page-11-0"></span>Performance Management/400、エレクトロニック・サービス・エージェント、および マネージメント・セントラルを使用したインベントリー統合で TCP/IP を使用する サポートも、エクストリーム・サポートのオファリングの 1 つです。

エクストリーム・サポートの詳細については、次のサイトを参照してください。

<www.ibm.com/servers/eserver/iseries/support>

### マネージメント・セントラルについて

マネージメント・セントラルは、 iSeries サーバーのグループを 1 つのサーバーと して簡単に管理できるようにすることで iSeries の能力を拡張します。グラフィカ ル・ユーザー・インターフェースを利用しているため、複数のサーバーを非常に楽 に管理することができます。マネージメント・セントラルは、 iSeries ナビゲーター およびオペレーティング・システムに組み込まれており、すべての iSeries に付属し ています。アクセス方法は簡単です。 iSeries ナビゲーターで「マネージメント・セ ントラル」を選択するだけで、サーバーの管理を開始することができます。

マネージメント・セントラルの詳細については、次のサイトを参照してください。

<http://www.ibm.com/servers/eserver/iseries/sftsol/mgmtcentral.htm>

### ユニバーサル・コネクションについて

ユニバーサル・コネクションでは、ビジネスと IBM サポート・サービスとの接続 方法を制御することができます。いったん接続すれば、必要に応じて、さまざまな カスタマー・サポート・オプションをご利用いただけます。ユニバーサル・コネク ションは、エクストリーム・サポートの基本電子支援イネーブラーで、サポートと 同時に、個々のニーズに合った処置や支援を受けることが可能になります。ユニバ ーサル・コネクションを利用すれば、問題判別、パフォーマンス管理、修正管理と いった主要な作業を電子的に行うことができます。

エレクトロニック・サービス・エージェントのシステム・インベントリー収集/送信 機能は、ユニバーサル・コネクションを使用します。ユニバーサル・コネクション のセットアップおよび構成については、本書の後半で説明します。それまでに、ユ ニバーサル・コネクションの次の Web サイトを参照しておくことをお勧めしま す。

ユニバーサル・コネクションの詳細については、次のサイトを参照してください。

<http://www.ibm.com/servers/eserver/iseries/software/univconn.htm>

### **iSeries** ナビゲーターについて

IBM iSeries ナビゲーターは、 iSeries サーバーを管理するための強力なグラフィカ ル・インターフェースです。 iSeries ナビゲーターの機能には、サーバー・ナビゲー ション、構成、計画機能、およびタスクの実行に役立つオンライン・ヘルプがあり ます。 iSeries ナビゲーターを利用すれば、サーバーの操作と管理は簡単で生産的に なります。これは、OS/400 オペレーティング・システムの新しい拡張機能に対する

唯一のユーザー・インターフェースです。また、セントラル・システムから複数の サーバーを管理するためのマネージメント・セントラルも組み込まれています。

**iSeries** ナビゲーターの詳細については、次のサイトを参照してください。

<http://www.ibm.com/servers/eserver/iseries/navigator/>

## <span id="page-14-0"></span>第 **2** 章 関連技術情報

エレクトロニック・サービス・エージェントで使用される関連製品についてもよく 知っておくことを強く お勧めします。入手可能な FAQ (よく尋ねられる質問) を参 照すると同時に、iSeries Information Center、iSeries ホーム・ページ、および追加参 照情報のリストを使用して、その他の iSeries 技術情報も参照してください。

v **FAQ (**よく尋ねられる質問**)**

エレクトロニック・サービス・エージェントの Web サイトには、 FAQ 専用の セクションが設けられています。このセクションには、PTF、インストール、セ ットアップ、構成などの質問に対する回答が収められています。

エレクトロニック・サービス・エージェント の次の Web サイトを参照してくだ さい。

[http://publib.boulder.ibm.com/as400\\_sd/sdsadoc.html](http://publib.boulder.ibm.com/as400_sd/sdsadoc.html)

#### **• iSeries Information Center**

iSeries Information Center にアクセスする方法は 2 通りあります。

– Web サイトを利用する:

<http://www.ibm.com/eserver/iseries/infocenter>

– OS/400® オーダーに付属の CD-ROM を利用する:

*iSeries Information Center* および PDF ライブラリー (SK88-8055-01)。このパ ッケージには、iSeries マニュアルの PDF 版、*iSeries Information Center:* 補足 資料 *PDF CD* (SK88-8056-01) も入っています。これは、ソフトコピー・ライ ブラリー CD-ROM の内容と同じです。

iSeries Information Center には、解説書の重要なトピックであるアドバイザーが収 められており、また、関連する IBM Redbook へのリンクや、Technical Studio や IBM iSeries Support など他の IBM Web サイトへのインターネット・リンクも含 まれています。

v **iSeries** のホーム・ページ

一般情報については、次の Web サイトにある iSeries のホーム・ページを参照し てください。

<http://www.ibm.com/servers/eserver/iseries/>

- その他の参照情報
	- エレクトロニック・サービス・エージェントの詳細については、次のサイトを 参照してください。

[http://publib.boulder.ibm.com/as400\\_sd/sdsadoc.html](http://publib.boulder.ibm.com/as400_sd/sdsadoc.html)

– マネージメント・セントラルの詳細については、次のサイトを参照してくださ い。

<http://www.ibm.com/servers/eserver/iseries/sftsol/mgmtcentral.htm>

– **iSeries** ナビゲーターの詳細については、次のサイトを参照してください。

<http://www.ibm.com/servers/eserver/iseries/navigator/>

<span id="page-15-0"></span>– **iSeries NetServer** の詳細については、次のサイトを参照してください。

<http://www.ibm.com/servers/eserver/iseries/netserver/>

– **Performance Management/400 (PM/400)** の詳細については、次のサイトを 参照してください。

<http://www.ibm.com/servers/eserver/iseries/pm400>

– ユニバーサル・コネクションの詳細については、次のサイトを参照してくださ  $\mathcal{U}$ 

<http://www.ibm.com/servers/eserver/iseries/software/univconn.htm>

– **iSeries Access** の詳細については、次のサイトを参照してください。

<http://www.ibm.com/servers/eserver/iseries/clientaccess/>

– エレクトロニック・サービス・エージェントが収集し、 IBM に送信した個々 のサーバー情報の表示方法については、次のサイトを参照してください。

<https://www.ibm.com/support/electronic/itssysprof/>

## ご質問のお問い合わせ先

v お近くの **iSeries** サポート・センターにお問い合わせください。

## <span id="page-16-0"></span>第 **2** 部 エレクトロニック・サービス・エージェントの概要

第 **3** [章 エレクトロニック・サービス・エージェン](#page-18-0) トの概要 [. . . . . . . . . . . . . . . 11](#page-18-0) [エレクトロニック・サービス・エージェントの機能](#page-18-0) [11](#page-18-0) [ハードウェア問題報告機能](#page-18-0) . . . . . . . . [11](#page-18-0) [システム・インベントリー収集](#page-19-0)/送信機能 . . . [12](#page-19-0) サポート対象モデル [. . . . . . . . . . 13](#page-20-0) [エレクトロニック・サービス・エージェントの仕組](#page-20-0) み [. . . . . . . . . . . . . . . . . 13](#page-20-0) [ハードウェア問題報告機能の仕組み](#page-20-0) . . . . . [13](#page-20-0) [システム・インベントリー収集](#page-20-0)/送信機能の仕組み [13](#page-20-0)

## <span id="page-18-0"></span>第 **3** 章 エレクトロニック・サービス・エージェントの概要

この章では、エレクトロニック・サービス・エージェントの一般情報を紹介しま す。

## エレクトロニック・サービス・エージェントの機能

#### ハードウェア問題報告機能

エレクトロニック・サービス・エージェントのハードウェア問題報告機能は、 iSeries サーバーの IBM サービス契約の一環として提供されます。この機能の主な 目的は、 iSeries サーバーでハードウェア障害が発生した場合または発生しそうな場 合に、ユーザー、および必要に応じてサービス・プロバイダー (通常は IBM サービ ス) にその旨を報告することです。これは、問題ログとプロダクト・アクティビテ ィー・ログの 2 つのサーバー・ログ内のエントリーを分析することで行います。 iSeries サーバーは、テーブル検索方法を使用して、問題や状況変更を報告します。 問題ログおよびプロダクト・アクティビティー・ログには、参照コード変換テーブ ル (RCTT) フィールドと、システム参照コード (SRC) フィールドがあります。 RCTT フィールドでは、特定のハードウェア装置のタイプまたは装置タイプのファ ミリーで発生する可能性ある問題や状況変更のテーブルを識別します。 SRC フィ ールドは、関連する RCTT 内の特定のエントリーを示します。ハードウェア問題報 告機能は、RCTT と SRC を使用して、各ログ・エントリーの重大度を判別しま す。一致する SRC コードがエレクトロニック・サービス・エージェントのしきい 値テーブルにないと、エラー分析フレームワーク (EAF) フラグが参照されます。エ ラー分析フレームワークは、エラーを代行受信してからプロダクト・アクティビテ ィー・ログにアクセスし、ログに情報を追加して、各種のフラグを設定します。使 用するフラグには、問題が隔離されているかどうか、EAF がエラーを代行受信した かどうか、エレクトロニック・サービス・エージェントがエラーを報告する必要が あるかどうか、などが含まれます。

ハードウェア問題報告機能は、サービスを要求する前に、問題についての問題分析 を自動的に実行することもできます。サーバーが問題ログにハードウェア・エラー を記録すると、その特定のシステム参照コード (SRC) に対応する問題判別手順 (PDP) を処理しようとします。サーバーですべての SRC の PDP を完了することは できませんが、システム・サービス技術員 (SSR) が問題を適切に理解できるよう に、できる限り多くの問題診断を行います。つまり、サービス呼び出しを IBM に 発行するとき、ハードウェア問題報告機能は、自動問題分析によって生成された有 効な交換パーツのリストを含めます。

エレクトロニック・サービス・エージェントのこの機能は、 IBM サービス技術員 が問題の原因を識別する際に役立ちます。サーバー障害と入出力エラーが動的にモ ニターされ、分析されます。ユーザー介入は必要ありません。ハードウェア問題報 告機能が、交換した方がよい部品と問題対処方法のリストを提供することにより、 システム・サービス技術員 (SSR) は時間をかけずにエラー分析を行うことができま す。

<span id="page-19-0"></span>注**:** エレクトロニック・サービス・エージェントのハードウェア問題報告機能は、 OEM 装置をサポートしません。 OEM 装置が接続された iSeries サーバーにエ レクトロニック・サービス・エージェントがインストールされている場合は、 1-800-IBM-SERV に電話してシステム・サービス技術員 (SSR) にサービス呼び 出しを発行し、これらの装置のリソース記述を非活動化してください。

ハードウェア問題報告機能は、IBM の電子的なサービス提供戦略の一環で、その基 本目的のほかに、追加機能を実行するように拡張されています。現時点で実装され ている拡張機能は次のとおりです。

- 1. 取り外し可能メディア統計の収集。これらの統計はレポート形式で入手でき、取 り外し可能メディアで障害が発生したりパフォーマンスが低下したりしていない かを識別する場合に役立ちます。
- 2. 予防保守としてサーバーに適用する必要がある重要な PTF の識別と自動ダウン ロード。
- 3. 他のアプリケーションによるサマリーおよび分析を目的とした、IBM サービス へのマシンに関するサービス関連情報の送信。

ハードウェア問題報告機能のときの IBM への接続には、iSeries 上の SDLC または TCP/IP のいずれかによる ECS リンクを使用します。

注**:** SDLC または TCP/IP のいずれかによる ECS の構成については、付録 *B*「モ デムと接続情報」を参照してください。

### システム・インベントリー収集**/**送信機能

エレクトロニック・サービス・エージェントのシステム・インベントリー収集/送信 機能は、ハードウェア、インストール済みのソフトウェア、パフォーマンス・デー タ、修正レベルなどのサーバー情報を収集し、その情報をユニバーサル・コネクシ ョンを介して電子的に IBM に送信します。単一のiSeries サーバーまたは複数のサ ーバーのインベントリーを作成することができます。サーバーが複数ある場合は、 各サーバーのインベントリーを 1 つのマネージメント・セントラル・システムに統 合してから送信します。

注**:** 送信する情報や送信する時間など、 IBM へのデータ送信を制御することができ ます。

収集して IBM に送信することができるサーバー・インベントリー情報は、次のよ うに分類されます。

- ハードウェア 通信、システム・アダプター、LAN リソース、ワークステーシ ョン・リソース、プロセッサー情報、記憶装置を含む物理的なオブジェクトのリ スト。
- ソフトウェア インストールおよびサポートされているソフトウェア製品と関連 するライセンス情報のリスト。
- v 修正 特定のソフトウェア製品で発生または発生する可能性がある問題のプログ ラム一時修正 (PTF)、つまり修正と、関連するグループ PTF 情報。
- v システム値 システム値とその設定のリスト。セントラル・システムとエンドポ イント・システムの両方が OS/400 V4R5 以上で実行されている場合のみ利用で きます。
- <span id="page-20-0"></span>v サービス属性 - サーバーのサービス属性。
- v 連絡先情報 組織内でサーバーの修理や保守を担当する人の名前、組織の住所、 プログラム一時修正 (PTF) カバー・レターに対して希望する言語を示す言語コー ドを含む、組織の連絡先情報。
- ネットワーク属性 サーバーのネットワーク属性。
- v **PM/400** パフォーマンス・データ 非プロプリエタリー (外部に提供可能な) パ フォーマンス・データおよび能力データ。
- v システム登録 ユーザーがサーバーを IBM に登録するときに提供する情報のリ スト (連絡先情報、連絡先住所、マシン・タイプ、シリアル番号、インストール 日など)。

### サポート対象モデル

このレベルのエレクトロニック・サービス・エージェントは、 OS/400 V5R2 上で 実行されているすべての iSeries サーバーをサポートします。

## エレクトロニック・サービス・エージェントの仕組み

#### ハードウェア問題報告機能の仕組み

エレクトロニック・サービス・エージェントのハードウェア問題報告機能では、ハ ードウェア障害を検出し、自動問題報告に合わせて情報を作成し、その情報を TCP/IP または SDLC で ECS 回線を介して IBM に送信することができます。

この機能は、サービス呼び出しが必要と判断すると、自動的に呼び出しを IBM ま たは System Manager/400 がインストールされているセントラル・サイトのサーバー に送信します。エレクトロニック・サービス・エージェントおよび System Manager/400 の詳細については、次のエレクトロニック・サービス・エージェント Web サイトの FAQ セクションを参照してください。

[http://publib.boulder.ibm.com/as400\\_sd/sdsadoc.html](http://publib.boulder.ibm.com/as400_sd/sdsadoc.html)

サービス呼び出しを発行した場合は、詳細な問題情報を含むメッセージも、指定さ れたすべてのユーザー ID (ハードウェア問題報告機能のセットアップ時に指定) に 送信されます。

### システム・インベントリー収集**/**送信機能の仕組み

エレクトロニック・サービス・エージェントのシステム・インベントリー収集/送信 機能は、マネージメント・セントラルで収集し、保管したサーバー情報を取得しま す。この情報は、ユニバーサル・コネクションを使用して IBM に送信されます。

マネージメント・セントラルでは、インベントリー収集/送信タスクの構成にエクス トリーム・サポートを使用します。ユーザーは、ウィザードを使って、収集および 送信する情報のタイプ、および送信する頻度と時間を選択できます。この情報か ら、マネージメント・セントラル・タスクが作成されます。情報を収集直後に IBM に送信することを選択した場合は、作成されるタスクは 1 つです。この単一のタス クは、情報の収集と IBM への送信の両方を行うジョブを実行します。送信時間と 収集時間が異なる場合は、マネージメント・セントラル・タスクが 2 つ作成されま

す。一方のタスクは情報を収集するジョブ用、もう一方のタスクは情報を IBM に 送信するジョブ用です。これらのタスクは、ユーザーが指定した頻度および日時に 実行されます。

情報を IBM に送信する準備が整うと、エレクトロニック・サービス・エージェン トは、情報が以前に送信したときから変更されているかどうかを判別します。情報 が変更されている場合、または情報を送信したことがない場合、情報は IBM に送 信されます。情報が前に送信したときから変更されていない場合、その情報が再度 送信されることはありません。 IBM が情報を正常に受け取ると、エレクトロニッ ク・サービス・エージェントは iSeries サーバーに関する情報を更新し、情報が受け 取られたことを示します。これは、エレクトロニック・サービス・エージェントの ヒストリー機能を使用して確認できます。 IBM に送信された情報は、 IBM の Electronic Service Agent Information Web サイトで確認することができます。詳細に ついては、第 *7* 章「エレクトロニック・サービス・エージェント・システム情報の 表示」を参照してください。

## <span id="page-22-0"></span>第 **3** 部 エレクトロニック・サービス・エージェントのインスト ール、セットアップ、および構成

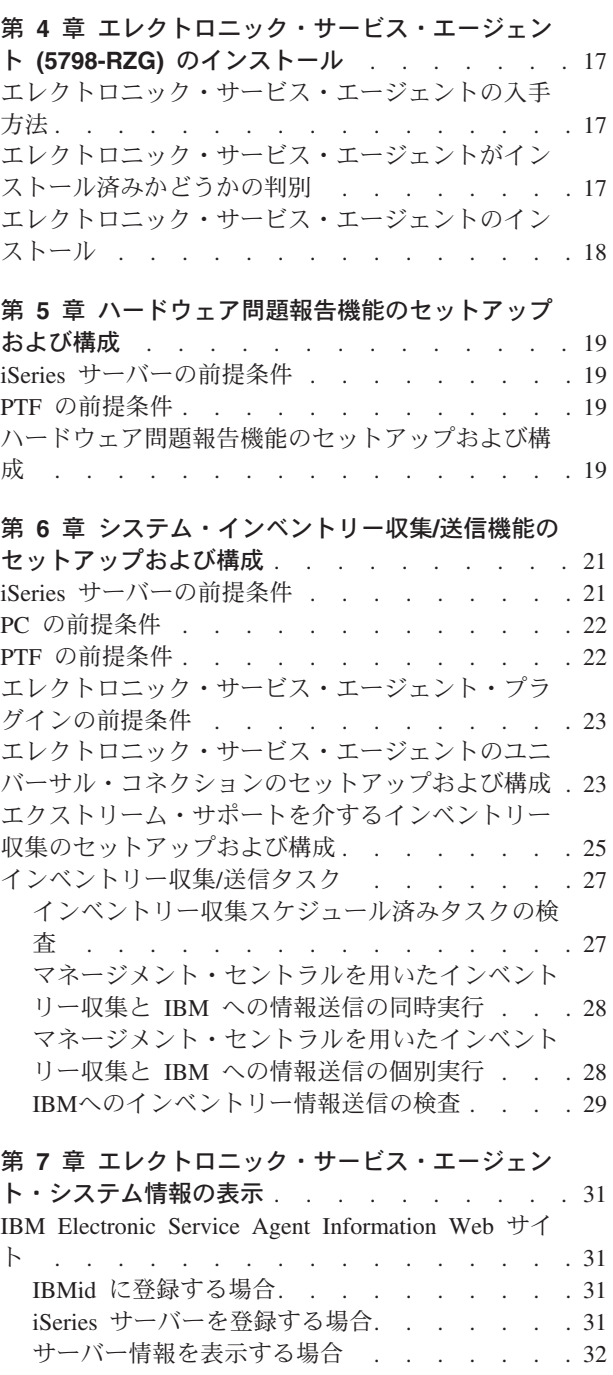

#### 第 **8** [章 エレクトロニック・サービス・エージェン](#page-40-0) トの削除 [. . . . . . . . . . . . . . . 33](#page-40-0)

## <span id="page-24-0"></span>第 **4** 章 エレクトロニック・サービス・エージェント **(5798-RZG)** のインストール

この章では、エレクトロニック・サービス・エージェントをインストールする場合 に実行しなければならないステップを紹介します。

### エレクトロニック・サービス・エージェントの入手方法

エレクトロニック・サービス・エージェント (5798-RZG) を入手する方法は 2 通り あります。

- v 製造段階で iSeries サーバーにプリロード済み。
- v OS/400 ソフトウェア・オーダーで **B29xx\_07** 標準セット製品 CD-ROM に組み 込み済み。

## エレクトロニック・サービス・エージェントがインストール済みかどうかの 判別

エレクトロニック・サービス・エージェント (5798-RZG) がすでに iSeries サーバー にインストールされているかどうかを判別するには、次の手順に従ってください。

- 1. iSeries コマンド行に **DSPSFWRSC** と入力し、**Enter** (キー) を押します。ソフ トウェア・リソースのリストが表示されます。
- 2. **F11** (キー) を押して、ライブラリー/リリースを表示します。「リソース ID (Resource ID)」列に製品 ID **5798RZG** が見つかるまで、**Page Down** (キー) を 押します。リソース ID に対応する「リリース (Release)」列の値をチェック し、エレクトロニック・サービス・エージェントのリリースを判別します。 **Enter** (キー) を押します。

#### 注**:**

- a. エレクトロニック・サービス・エージェントのリリース V5R2 は、 OS/400 V5R2 上で実行されているすべての iSeries サーバーにインストールされてい ます。
- b. エレクトロニック・サービス・エージェントの V5R2 がサーバーにインスト ールされていることを判別した場合、製品を再インストールする必要はあり ません。
- c. エレクトロニック・サービス・エージェントの V5R2 がサーバーにインスト ールされていないことが分かった場合、またはサーバーにインストールされ ているエレクトロニック・サービス・エージェントが古いリリースだった場 合は、次のセクションに進み、エレクトロニック・サービス・エージェント をインストールしてください。

<span id="page-25-0"></span>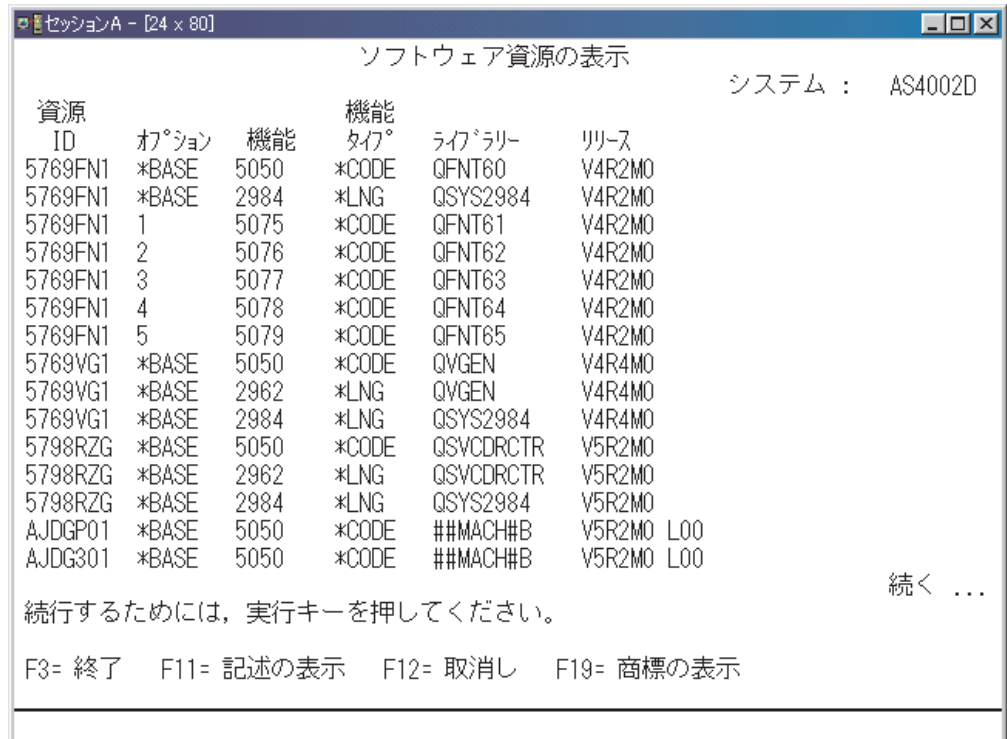

### エレクトロニック・サービス・エージェントのインストール

エレクトロニック・サービス・エージェント (5798-RZG) を iSeries サーバーにイン ストールする場合は、次の手順に従ってください。

- 注**:** RSTLICPGM コマンドを使用するためには、 **\*SECADM** 権限と **\*ALLOBJ** 権 限を持つユーザー・プロファイルが必要です。
- 注**:** エレクトロニック・サービス・エージェント (5798-RZG) は、 2 次言語のイン ストールをサポートしていません。
- 注**:** 前のリリースからアップグレードする場合は、エレクトロニック・サービス・ エージェントをインストールするためのインストール・ステップを実行しま す。
- 1. OS/400 ソフトウェア・オーダーと一緒に受け取った **B29xx\_07 standard set products** という名前の CD を探します。エレクトロニック・サービス・エージ ェント (5798-RZG) はこの CD に収められています。
- 2. iSeries サーバーの CD-ROM 装置にこの CD を挿入します。
- 3. iSeries サーバーにサインオンします。
- 4. iSeries コマンド行に **RSTLICPGM LICPGM(5798RZG) DEV(XXXXX)** と入力し (XXXXX は iSeries CD-ROM 装置の名前)、**Enter** (キー) を押します。
	- 注**:** エレクトロニック・サービス・エージェントのインストールには、 **GO LICPGM** を使用することもできます。

## <span id="page-26-0"></span>第 **5** 章 ハードウェア問題報告機能のセットアップおよび構成

この章では、エレクトロニック・サービス・エージェントのハードウェア問題報告 機能のセットアップおよび構成を行う場合の前提条件チェックリストおよび実行し なければならないステップを紹介します。

### **iSeries** サーバーの前提条件

表 *1. iSeries* サーバーの前提条件

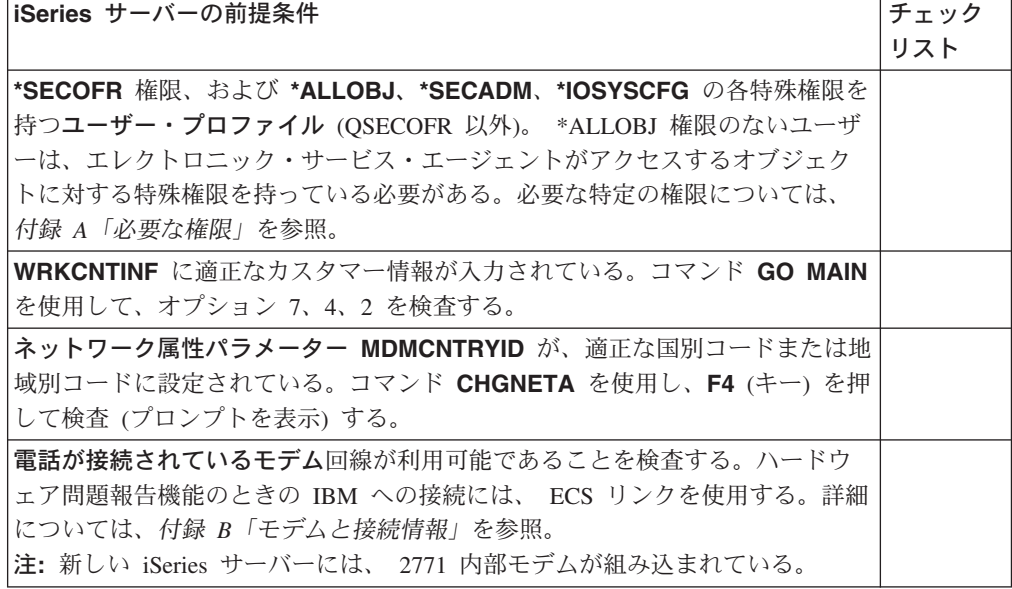

### **PTF** の前提条件

表 *2. PTF* の前提条件

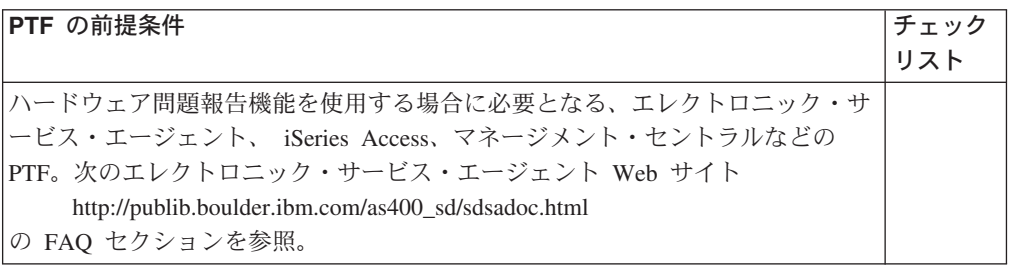

### ハードウェア問題報告機能のセットアップおよび構成

ハードウェア問題報告機能をセットアップして構成する場合は、次の手順に従って ください。

1. iSeries コマンド行に **GO SERVICE** と入力し、 **Enter** (キー) を押します。

- 2. 「プログラム・メッセージの表示 **(Display Program Messages)**」画面が表示 された場合 は、カーソルをメッセージの上に置き、 **F1** (キー) を押して追加メ ッセージ情報を確認してから、 Enter (キー) を押して次に進みます。 **G** を入力 し、システム値 QRETSVRSEC を 1 に変更し、 **Enter** (キー) を押します。
- 3. 「サービス・エージェントの活動化 **(Activate Service Agent)**」でオプション 1 を選択し、**Enter** (キー) を押します。
- 4. 「サービス・プログラムの国際ライセンス契約 **(International License Agreement for Services Programs)**」を読みます。ここを読んだら、**F6 (**キ ー**)** を押してこの契約を許諾することを了承し、次に進みます。
- 5. 活動化パスワードを入力し、**Enter** (キー) を押します。 活動化パスワードを入手する場合は、次の手順に従ってください。
	- v **1** 次**:** IBM ハードウェア・サービス にお問い合わせください。
	- v **2** 次**:** お近くの **iSeries** サポート・センターにお問い合わせください。
- 6. 操作環境のニーズに合わせて「サービス・エージェントの変更 **(Change Service Agent)**」画面でパラメーター値を変更します。 **Enter** (キー) を押しま す。
- 7. 操作環境のニーズに合わせて「サービス要求の送信 **(Send Service Request)**」 画面でパラメーター値を変更します。**Enter** (キー) を押します。
- 8. 「機能テスト (Function Test)」画面で、次のことを行います。
	- エレクトロニック・サービス・エージェントを今すぐテスト/登録する場合 は、 **Enter** (キー) を押してエラー・ログ ID なしでテスト問題を作成する か、 DASD または IOP エラー・ログ ID を入力して **Enter** (キー) を押し、 エラー・ログ ID を使ってテスト問題を作成します。
		- 注**:** テストの結果をチェックするには、エレクトロニック・サービス・エージ ェントのメイン・メニューのオプション 15 を使用します。テスト問題に 関する問題ログ・エントリーが作成されているはずです。「状況 (Status)」フィールドで、テスト問題が正常に送信されたかどうかを判別し ます。

エレクトロニック・サービス・エージェントのハードウェア問題報告機能をセット アップして構成するステップはこれで完了です。

## <span id="page-28-0"></span>第 **6** 章 システム・インベントリー収集**/**送信機能のセットアップ および構成

この章では、エレクトロニック・サービス・エージェントのシステム・インベント リー収集/送信機能のセットアップおよび構成を行う場合の前提条件チェックリスト および実行しなければならないステップを紹介します。

## **iSeries** サーバーの前提条件

表 *3. iSeries* サーバーの前提条件

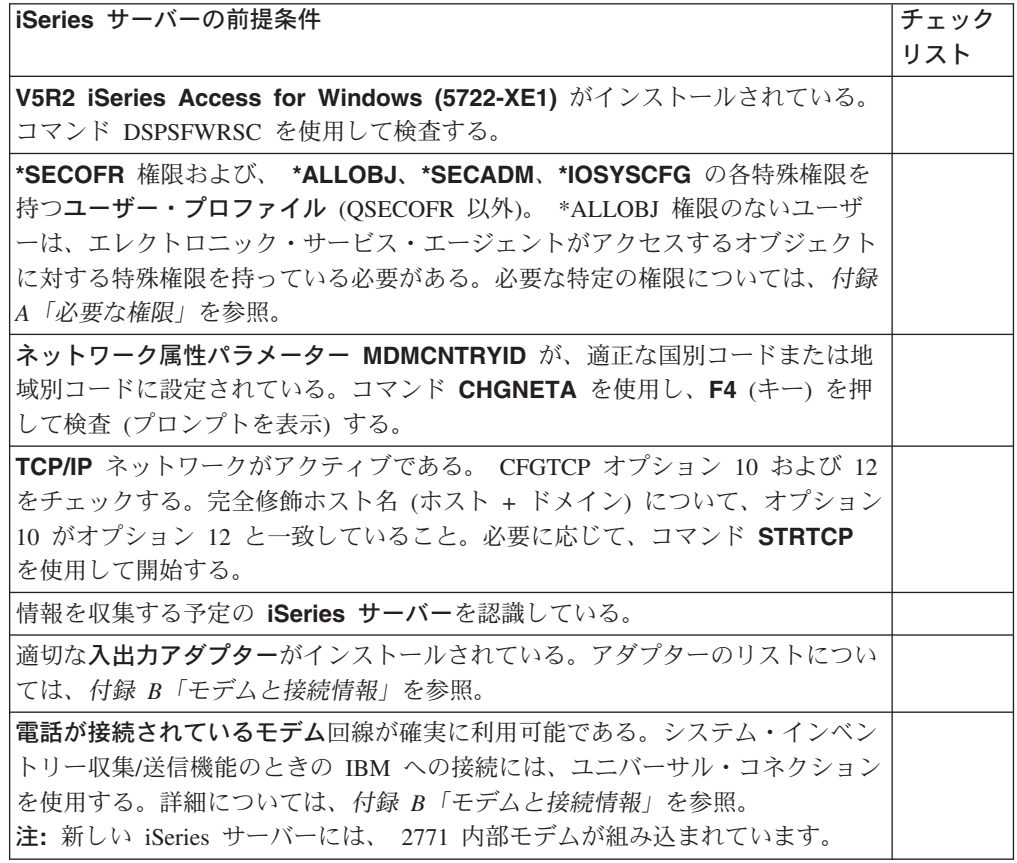

## <span id="page-29-0"></span>**PC** の前提条件

表 *4. PC* の前提条件

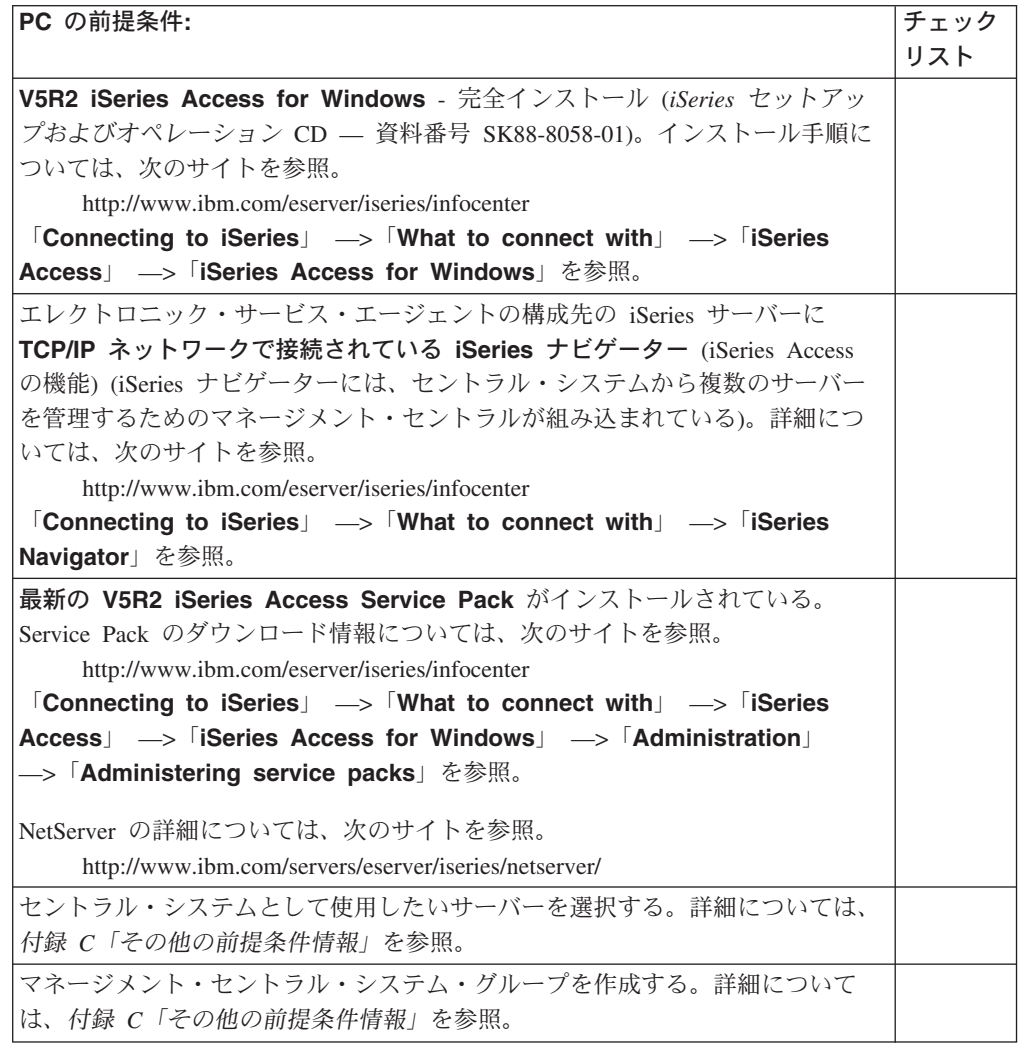

## **PTF** の前提条件

表 *5. PTF* の前提条件

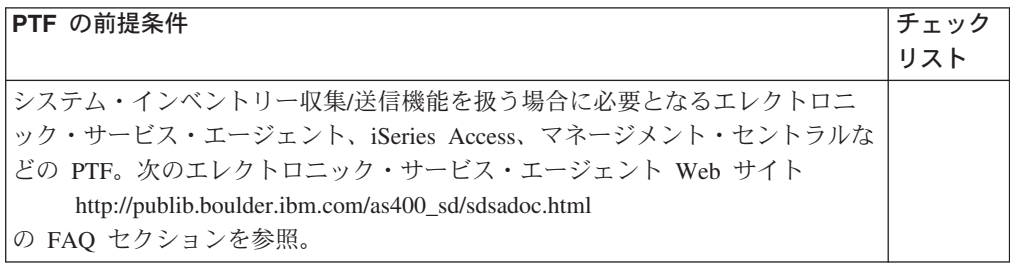

## <span id="page-30-0"></span>エレクトロニック・サービス・エージェント・プラグインの前提条件

表 *6.* プラグインの前提条件

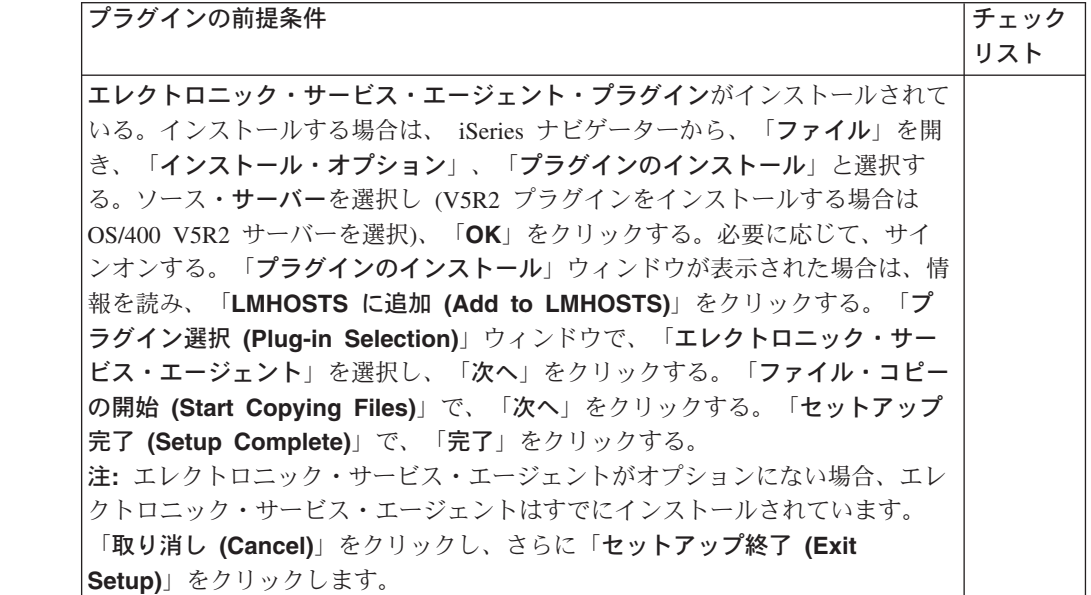

## エレクトロニック・サービス・エージェントのユニバーサル・コネクション のセットアップおよび構成

システム・インベントリー収集/送信機能に対しユニバーサル・コネクションをセッ トアップおよび構成する場合は、次の手順に従ってください。

- 1. 「**iSeries** ナビゲーター」を開きます。
- 2. 「ユーザー接続」を展開します。
- 3. システム・インベントリー収集機能を適用するシステムを選択して展開しま す。
- 4. 「ネットワーク」を展開します。
- 5. 「リモート・アクセス・サービス」を展開します。
- 6. 「発信元接続プロファイル」を右マウス・ボタンでクリックし、「**IBM** ユニバ ーサル・コネクションの構成 **(Configure IBM Universal Connection)**」を選 択します。
- 7. 「ウィザード・ウェルカム **(Wizard Welcome)**」ウィンドウで「次へ」をクリ ックします。
- 8. 「サービス情報 **(Service Information)**」を検査して、「次へ」をクリックしま す。
- 9. 「会社の住所」情報を検査して、「次へ」をクリックします。
- 10. 「ロケーション」ウィンドウで正しい国または地域を選択し (国または地域が リストにない場合は「ロケーションがリストにない **(My location is not in the list)**」というチェック・ボックスのみにチェックマークを付けて)、「次 へ」をクリックします。
- 注**:** 「ロケーションがリストにない (My location is not in the list)」ボックス にチェックマークを付けた場合のみ、「国または地域 (Country or Region)」ウィンドウが表示されます。アプリケーションのデフォルト・ノ ードを検索する場合は、半球体仕様を使用します。
- 11. 「アプリケーション」ウィンドウで「エレクトロニック・サービス・エージェ ント」を選択し、「次へ」をクリックします。
- 12. オプション・リストから「接続タイプ」を選択します (この手順を続ける場合 は、「AT&T Global Network Service を使用したダイヤルアップ接続 (A dial-up connection using AT&T Global Network Services)」オプションを選択し ます)。
	- 注**:** 「AT&T Global Network Service を使用したダイヤルアップ接続 (A dial-up connection using AT&T Global Network Services)」 - これは AT&T Global Network Service (AGNS) を介して確立される接続で、カスタマーと IBM 間でセキュリティーで保護された接続が実現されます。 AGNS に対して接 続が確立されるときに認証が実行されます。このとき、AGNS は PPP (Point-to-Point Protocol) クライアントに IP アドレスを割り当てます。
- 13. リストから正しい「ハードウェア・リソース」を選択し、「次へ」をクリック します。
	- 注**:** リソースを選択したら、回線記述を指定しなければなりません。
		- v 選択したリソースに対して複数の PPP 回線が存在する場合は、既存の回 線から選択するか、新しい回線を作成することができます。その場合は 「回線の選択 (Choose Line)」ウィンドウが表示されます。
		- v 選択したリソースに対し回線が 1 つしか存在しない場合は、その回線が 使用されます。回線記述を選択または作成するためのオプション (ウィ ンドウ) は表示されません。
- 14. 選択したリソースに対する回線記述が存在しないと、「回線記述」ウィンドウ が表示されます。新しい回線を作成するようプロンプトが表示されます。デフ ォルトの回線名は QYSDPPLIN です。必要に応じて、別の名前を使用すること もできます。「次へ」をクリックします。
- 15. IBM との接続に使用する「**1** 次電話番号 **(Primary phone number)**」を選択 します。「国または地域 (country or region)」フィールドと「都道府県 (state or province)」フィールドには、以前に指定した値がすでに入力されています。フ ィールドの値が間違っている場合は、正しい値に変更します。使用しなければ ならない特殊なアクセス番号がある場合は、画面の下部に表示されている指示 に従って、ここで入力します。 800 番台 (米国のみ) を選択できますが、なる べく 1 次番号には使わないでください。「次へ」をクリックします。
	- 注**:** 適切な電話番号が見つからない場合は、次の AT&T Business の Web サイ トにアクセスして番号を指定することができます。

<http://help.attbusiness.net>

「**Help Center**」ボックスから「**Access Numbers**」を選択します。

16. IBM に連絡する場合の「バックアップ電話番号 **(Backup phone number)**」 を選択します。確実に接続できるバックアップ電話番号を選択することが重要 です。「次へ」をクリックします。

- <span id="page-32-0"></span>注**:** 選択したリソースが内部モデムでなかった場合は、「モデム」ウィンドウ が表示されます (モデム名を指定します)。モデムを選択するためのプルダ ウン・メニューがあります。該当するモデムがリストされていない場合 は、新しいモデム定義を作成できます (モデムは PPP 対応でなければなり ません)。新しいモデム定義を作成する場合は、「iSeries ナビゲーター」 で、「ネットワーク」を展開し、「リモート・アクセス・サービス」下に リストされている「モデム」フォルダーを右マウス・ボタンでクリックし ます。
- 17. 構成画面への入力をすべて完了すると、「要約」ウィンドウが表示されます。 「要約」画面には、これまでに選択した項目がリストされます。「完了」をク リックします。

注**:** 「はい」をクリックして、ユニバーサル・コネクションをテストします。

ユニバーサル・コネクションのセットアップはこれで完了です。

## エクストリーム・サポートを介するインベントリー収集のセットアップおよ び構成

エクストリーム・サポートを介してシステム・インベントリー収集/送信機能をセッ トアップおよび構成する場合は、次の手順に従ってください。

- 1. **iSeries** ナビゲーターで、「マネージメント・セントラル」を展開します。必要 に応じて、サインオンします。
- 2. 「エクストリーム・サポート」を右マウス・ボタンでクリックし、「構成」を 選択します。

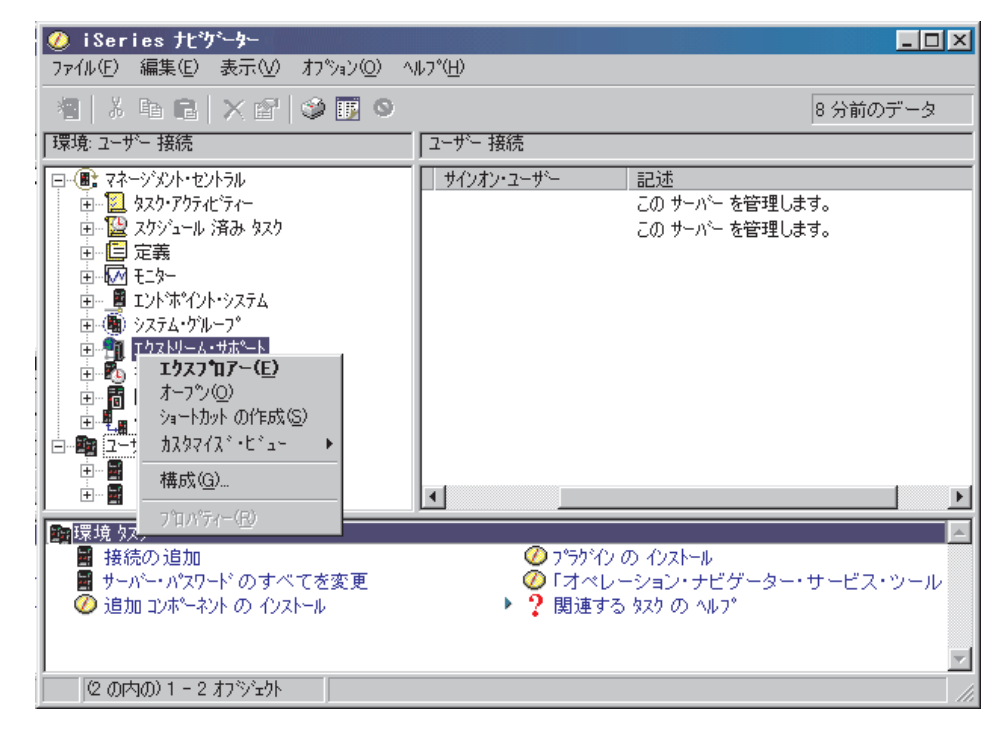

3. 「エクストリーム・サポート構成 **(Extreme Support Configuration)**」ウィザ ードの「ウェルカム **(Welcome)**」画面で、「次へ」をクリックします。

- 4. 「エクストリーム・サポート構成機能 **(Extreme Support Configuration Functions)**」ウィンドウが表示されます。「**IBM** から修正を受け取って **IBM** に問題を報告する **(Receive fixes from IBM and report problems to IBM)**」を選択解除します。「収集した情報をサービスおよびサポート用に **IBM** に送信する **(Send collected information to IBM for service and support)**」は選択解除しないでください。「次へ」をクリックします。
- 5.
- ユニバーサル・コネクションをセットアップ**済み**の場合は、次のステップに 進み、「エクストリーム・サポート」ウィザードを続けます。
- ユニバーサル・コネクションをセットアップしていない場合は、「接続不明 **(Connection Not Found)**」ウィンドウが表示されます。ユニバーサル・コ ネクションの構成をまだ終えていない場合は、「エクストリーム・サポー ト」ウィザードを使ってこの時点で その接続を構成することもできます。必 要なユニバーサル・コネクションのセットアップ・ウィンドウへの入力を完 了すると、「エクストリーム・サポート構成セットアップ **(Extreme Support Configuration Setup)**」ウィンドウが表示されます。次のステップ に進み、「エクストリーム・サポート」ウィザードを続行します。
- 6. 「エクストリーム・サポート構成セットアップ **(Extreme Support Configuration Setup)**」ウィンドウが表示されます。ここから、エレクトロニ ック・サービス・エージェントのシステム・インベントリー収集機能のセット アップが始まります。「次へ」をクリックします。
- 7. 「エレクトロニック・サービス・エージェント・ウェルカム **(Electronic Service Agent Welcome)**」ウィンドウが表示されます。このウィザードを使 って、サーバー情報を収集して IBM に送信する機能をセットアップすること ができます。ウィンドウ内の説明をよく読んで、「次へ」をクリックします。
- 8.
- v エレクトロニック・サービス・エージェントのライセンス契約をすでに許諾 している場合は、次のステップに進み、「エクストリーム・サポート」ウィ ザードを続けます。
- エレクトロニック・サービス・エージェントの契約をまだ許諾していない場 合は、「エレクトロニック・サービス・エージェント・ライセンス契約 **(Electronic Service Agent License Agreement)**」ウィンドウが表示され ます。ライセンス契約を読んで、適切なラジオ・ボタンを選択します。「次 へ」をクリックします。
	- 注**:** エレクトロニック・サービス・エージェント・ライセンス契約を許諾し なければ、インベントリー情報を IBM に送信することはできません。
- 9.
- PC の前提条件の表に従ってシステム・グループを作成した場合は、「シス テム・グループの選択 **(Select System Groups)**」ウィンドウが表示されま す。 IBM に送信する情報を収集するときに使用するシステム・グループを 選択します。「次へ」をクリックします。
- PC の前提条件の表に従ってシステム・グループを作成しなかった場合は、 ここで作成するよう求められます。システム・グループの作成手順について は、「詳細」をクリックします。この作業を完了したら、「**OK**」をクリック します。「システム・グループの選択 **(Select System Groups)**」ウィンド

ウが表示されます。「最新表示」をクリックし、新しいシステム・グループ を表示します。 IBM に送信する情報を収集するときに使用するシステム・ グループを選択します。「次へ」をクリックします。

- <span id="page-34-0"></span>10. 「アクションの実行」ウィンドウが表示されます。「使用可能なアクション」 リストから、「エレクトロニック・サービス・エージェント・インベントリー を **IBM** に送信する **(Send Electronic Service Agent inventory to IBM)**」 を選択します。推奨インベントリーからなる事前選択済みのリストに変更を加 えるには、「選択されたアクションのインベントリー」リストから収集および 送信する情報のタイプを選択し、それを「実行に選択されたアクション」リス トに追加します。
	- 注**:** 「選択されたアクションの実行前にインベントリーを収集」は選択解除し ないでください。

「スケジュール」をクリックします。送信タスクを実行する時間を指定するに は、「いつ実行するか」パラメーターと「開始する日付と時刻 (Date and Time to start)」パラメーターを使用します (IBM に情報を送信する頻度としては「日 次 *(daily)*」をお勧めします)。「**OK**」をクリックします。

- 11. 「エレクトロニック・サービス・エージェント要約 **(Electronic Service Agent Summary)**」ウィンドウが表示されます。「次へ」をクリックします。
- 12. 「エクストリーム・サポート構成要約 **(Extreme Support Configuration Summary)**」ウィンドウが表示されます。「完了」をクリックします。 選択したエクストリーム・サポート機能のセットアップはこれで完了です。
- 注**:** スケジュールしたインベントリー・タスクが重複することがないように管理す ることをお勧めします。

### インベントリー収集**/**送信タスク

ここでは、利用可能なシステム・インベントリー収集/送信タスクについて説明しま す。

注**:** V5R2 以前のセントラル・システムを使用して V5R2 エンドポイント・システ ムから「連絡先情報」を収集する予定の場合は、 QUSRSYS/QAEDCDBPF に対 する \*USE 権限が必要です。

### インベントリー収集スケジュール済みタスクの検査

インベントリー収集タスクがスケジュールされていることを検査する場合は、次の 手順に従ってください。

- 1. 「**iSeries** ナビゲーター」で、「マネージメント・セントラル」を展開します。 必要に応じて、サインオンします。
- 2. 「スケジュール済みタスク」を展開します。「インベントリー」を選択します。 右側のペインに、スケジュール済みタスクが表示されます。
- 3. 検査したいインベントリー・タスクを指定します。タスクを右マウス・ボタンで クリックし、スケジュールとプロパティーを表示します。

### <span id="page-35-0"></span>マネージメント・セントラルを用いたインベントリー収集と **IBM** への情報送信の同時実行

マネージメント・セントラルを用いてインベントリーを収集し、収集が完了した直 後に情報を IBM に送信する場合は、次の手順に従ってください。

- 1. 「**iSeries** ナビゲーター」で、「マネージメント・セントラル」を展開します。 必要に応じて、サインオンします。
- 2. 「エンドポイント・システム」または「システム・グループ」を展開します。
- 3. 選択されているエンドポイント・システムまたはシステム・グループのうち、イ ンベントリーを収集して送信したいものを 1 つ右マウス・ボタンでクリック し、「インベントリー」を選択して、「アクションの実行」を選択します。
- 4. 「使用可能なアクション」リストで、「エレクトロニック・サービス・エージェ ント・インベントリーを **IBM** に送信 **(Send Electronic Service Agent inventory to IBM)**」を選択します。
- 5. 「選択されたアクションのインベントリー」リストからインベントリーを選択 し、そのインベントリーを「実行に選択されたアクション」リストに追加しま す。
- 6. 「選択されたアクションの実行前にインベントリーを収集」を選択します。
- 7. 「**OK**」をクリックして直ちに収集および送信するか、「スケジュール」をクリ ックして頻度と時間を指定してから「**OK**」をクリックします。

## マネージメント・セントラルを用いたインベントリー収集と **IBM** への情報送信の個別実行

インベントリーの収集と IBM への情報送信を同時に実行しない場合は、インベン トリーの収集を 1 つのタスクとしてスケジュールし、 IBM への情報送信を別のタ スクとして別個に実行することができます。

- 1. 「**iSeries** ナビゲーター」で、「マネージメント・セントラル」を展開します。 必要に応じて、サインオンします。
- 2. 「エンドポイント・システム」または「システム・グループ」を展開します。
- 3. 選択されているエンドポイント・システムまたはシステム・グループのうち、 インベントリーを収集したいものを 1 つ右マウス・ボタンでクリックし、「イ ンベントリー」を選択して、「収集」を選択します。
- 4. 収集したいインベントリーを選択します。
- 5. 「スケジュール」をクリックし、収集タスクを実行したい時間を指定します。 「**OK**」をクリックします。
- 6. ステップ 3 で指定したものと同じエンドポイント・システムまたはシステム・ グループを右マウス・ボタンでクリックし、「インベントリー」を選択して、 「アクションの実行」を選択します。
- 7. 「使用可能なアクション」リストで、「エレクトロニック・サービス・エージ ェント・インベントリーを **IBM** に送信 **(Send Electronic Service Agent inventory to IBM)**」を選択します。
- 8. 「選択されたアクションのインベントリー」リストからインベントリーを選択 し、そのインベントリーを「実行に選択されたアクション」リストに追加しま す。ステップ 4 で指定したインベントリーを選択します。
- 9. 「選択されたアクションの実行前にインベントリーを収集」は選択しないでく ださい。
- 10. 「スケジュール」をクリックし、送信タスクを実行したい時間を指定します。 「**OK**」をクリックします。

## **IBM**へのインベントリー情報送信の検査

インベントリー情報が IBM に送信されたことを検査する場合は、次の手順に従っ てください。

- 1. 「**iSeries** ナビゲーター」で、「マネージメント・セントラル」を展開します。 必要に応じて、サインオンします。
- 2. 「エクストリーム・サポート」を展開します。
- 3. 「エージェント **(Agents)**」を選択します。
- 4. 「エレクトロニック・サービス・エージェント」を右マウス・ボタンでクリック し、「ヒストリー **(History)**」を選択します。

# 第 **7** 章 エレクトロニック・サービス・エージェント・システム 情報の表示

## **IBM Electronic Service Agent Information Web** サイト

**IBM** の **Electronic Service Agent Information Web** サイトでは、エレクトロニ ック・サービス・エージェントがこれまでに収集して IBM に送信した個々のサー バー情報を確認することができます。エレクトロニック・サービス・エージェント 情報を IBM に送信している各国、各地域のお客様にサーバー情報を提供します。 Web でこの情報を表示するのに契約は必要ありません。表示できるのは、IBM に登 録を済ませ、IBMid に関連付けられている個々の iSeries サーバーのサーバー情報 のみ です。

この情報にアクセスする権限をユーザーに付与するには、有効な IBM 登録ユーザ ー ID を提供します。これを付与するには、全オブジェクト (\*ALLOBJ) 権限およ びセキュリティー管理者 (\*SECADM) 特殊権限が必要です。ユーザーにサーバー情 報を表示する権限を付与する場合は、次の手順に従ってください。

## **IBMid** に登録する場合

IBMid に登録するには、次の Electronic Service Agent Information Web サイトにア クセスします。

<https://www.ibm.com/support/electronic/itssysprof/>

1. 「*Sign in*」矢印の下にある「**register**」を選択し、IBMid に登録します。

## **iSeries** サーバーを登録する場合

iSeries サーバーを登録する方法は 2 通りあります。

注**:** iSeries ナビゲーターを使用する方法をお勧めします。

- 1. iSeries ナビゲーターを使用する場合:
	- a. 「iSeries ナビゲーター」で、「マネージメント・セントラル」を展開しま す。
	- b. 「エクストリーム・サポート」を展開します。
	- c. 「エージェント **(Agents)**」を選択します。
	- d. 「エレクトロニック・サービス・エージェント」を右マウス·ボタンでクリ ックし、「エレクトロニック・サービスの構成 **(Configure Electronic Services)**」を選択します。
	- e. 「情報へのアクセスをユーザーに許可 **(Authorize users to access information)**」を選択し、有効な IBM 登録ユーザー ID を最大 2 つまで指 定します。
	- f. 追加ユーザーに権限を付与する場合は、次の Electronic Service Agent Information Web サイトにアクセスします。

<https://www.ibm.com/support/electronic/itssysprof/>

- 1) 「IBMid」フィールドと「Password」フィールドに入力し、「**Sign in**」を クリックします。
- 2) ナビゲーション・バーから「**System Registration**」リンクを選択しま す。
- 3) ナビゲーション・バーから「**Register systems for users**」リンクを選 択し、追加ユーザーに権限を付与します。
- 2. エレクトロニック・サービス・エージェントの Web サイトを使用する場合:
	- a. PC から実行する:
		- 1) 「iSeries ナビゲーター」で、「マネージメント・セントラル」を展開しま す。
		- 2) 「エクストリーム・サポート」を展開します。
		- 3) 「エージェント **(Agents)**」を選択します。
		- 4) 「エレクトロニック・サービス・エージェント」を右マウス・ボタンでク リックし、「登録 **ID** の検索 **(Retrieve Registration ID)**」を選択しま す。
		- 5) 利用可能なサーバーのリストからご使用の iSeries サーバーを選択し、 「**ID** の検索 **(Retrieve ID)**」を選択します。この情報をコピーしておき、 後で Electronic Service Agent Information Web サイトに貼り付けることが できます。
	- b. iSeries ナビゲーターと Web ブラウザーを使用して Electronic Service Agent Information Web サイトから実行する:

<https://www.ibm.com/support/electronic/itssysprof/>

- 1) 「IBMid」フィールドと「Password」フィールドに入力し、「**Sign in**」を クリックします。
- 2) ナビゲーション・バーから「**System Registration**」リンクを選択しま す。
- 3) ナビゲーション・バーから「**Add System**」リンクを選択します。
- 4) プラットフォームとして「**iSeries**」を選択します。
- 5) 必要なフィールドに入力し、サービス・エージェント・データベースに各 iSeries サーバーを登録します。ここで入力する情報は、ステップ 2.a.5 で 収集した情報です。
- 6) 「**Submit**」をクリックします。

## サーバー情報を表示する場合

エレクトロニック・サービス・エージェントが収集して IBM に送信した個々のサ ーバー情報を表示するには、次の Electronic Service Agent Information Web サイト にアクセスします。

<https://www.ibm.com/support/electronic/itssysprof/>

# 第 **8** 章 エレクトロニック・サービス・エージェントの削除

iSeries サーバーからエレクトロニック・サービス・エージェント (5798-RZG) を削 除する場合は、次の手順に従ってください。

- 1. iSeries サーバーにサインオンします。
- 2. iSeries コマンド行に **DLTLICPGM LICPGM(5798RZG)** と入力し、 **Enter** (キ ー) を押します。

# 第 **4** 部 付録

# 付録 **A.** 必要な権限

\*ALLOBJ 権限のないユーザーがエレクトロニック・サービス・エージェントをセッ トアップしてインベントリー情報を収集し IBM に送信するためには、これらのオ ブジェクトに対する特定の権限が必要です。必要な特定の権限については、次の表 を参照してください。

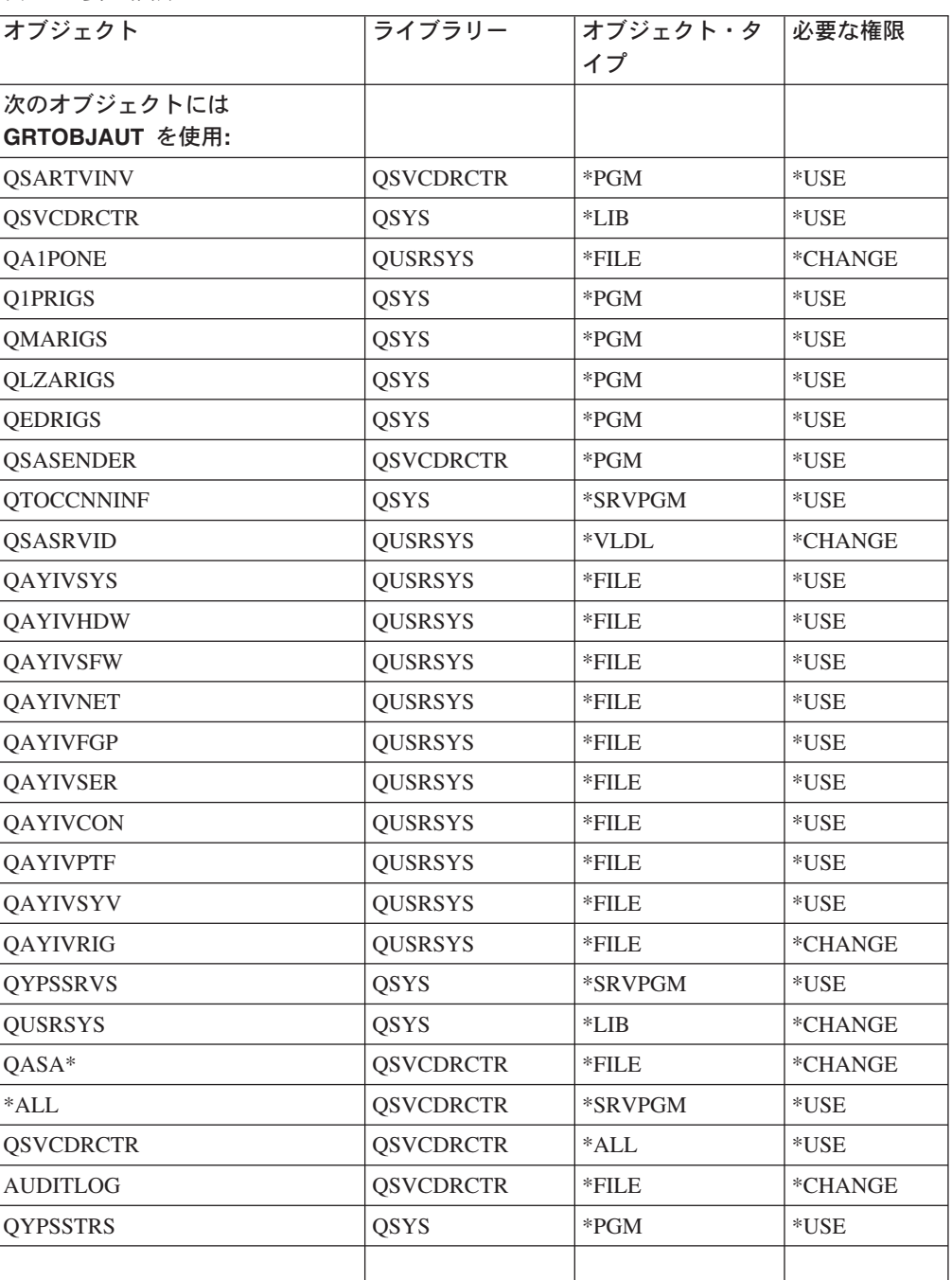

表 *7.* 必要な権限

表 *7.* 必要な権限 *(*続き*)*

| オブジェクト                          | ライブラリー | オブジェクト・タ  必要な権限<br>イプ |       |
|---------------------------------|--------|-----------------------|-------|
| 次のオブジェクトには CHGAUT<br>を使用:       |        |                       |       |
| qibm/proddata/sa400/esrvagt.jar | N/A    | N/A                   | $*RX$ |
| qibm/proddata/sa400             | N/A    | N/A                   | $*RX$ |

## 付録 **B.** モデムと接続情報

## ハードウェア問題報告機能

ハードウェア問題報告機能のときの IBM への接続は、iSeries サーバー上の SDLC または TCP/IP (ユニバーサル・コネクション) のいずれかによる ECS リンクを使 用します。

v **SDLC** を用いた **ECS** の構成については、次のサイトを参照してください。

<http://www.ibm.com/eserver/iseries/infocenter>

「**Troubleshooting and Service**」—>「**Get started with troubleshooting**」 —>「**Customer Support**」—>「**Electronic customer support**」と参照しま す。「**Adding Electronic customer support**」を選択し、「**Traditional connection**」を選択します。

v **TCP/IP (**ユニバーサル・コネクション**)** を用いた **ECS** の構成については、次の サイトを参照してください。

<http://www.ibm.com/eserver/iseries/infocenter>

「**Troubleshooting and Service**」—>「**Get started with troubleshooting**」 —>「**Customer Support**」—>「**Electronic customer support**」と参照しま す。「**Adding Electronic customer support**」を選択し、「**Universal Connection**」を選択します。

ユニバーサル・コネクションの詳細については、次のサイトを参照してください。

<http://www.ibm.com/servers/eserver/iseries/software/univconn.htm>

## システム・インベントリー収集**/**送信機能

システム・インベントリー収集/送信機能のための IBM への接続には、ユニバーサ ル・コネクションを介した TCP/IP を使用します。 TCP/IP 接続に使用するオプシ ョン (例えば、AT&T Global Network を使用したダイヤルアップ接続など) を判別 するために追加情報が必要な場合は、次のサイトを参照してください。

<http://www.ibm.com/servers/eserver/iseries/software/univconn.htm>

## モデム要件

接続にモデムを使うことを決定した場合は、次のモデム要件を参照してください。

次の表から、モデムに応じてセットアップできる機能を判別することができます。 各機能の詳細については、表の後で説明します。

表 *8.* モデム・オプション

|                                    | ハードウェア問題報告機能 | システム・インベントリー収<br>集/送信機能 |
|------------------------------------|--------------|-------------------------|
| 同期                                 | Х            |                         |
| 非同期 (2771 および<br>9771 内部モデムを含<br>む | $X^*$        | X                       |
| デュアル・モデル                           |              |                         |

\* ハードウェア問題報告機能にこのモデムを使用する場合は、 TCP/IP を使うよう に ECS を構成することも必要です。

同期 - 同期モードで動作するようにモデムを構成した場合は、ハードウェア問題報 告機能しかセットアップできません (同期対応モデムの例: IBM 7855、 IBM 7857、 IBM 7858)。

非同期 - 非同期モードで動作するようにモデムを構成した場合は、ハードウェア問 題報告機能とシステム・インベントリー収集/送信機能の両方をセットアップできま す (例: 2771 および 9771 内部モデム、IBM 7855 、IBM 7857 、IBM 7858、デュ アル・モデル IBM 7852-400)。

注**:** IBM 以外のモデムの場合は、 RS232 シリアル・インターフェースおよび V.34/V.42 プロトコル (V.90 は任意) をサポートする非同期モデムをご使用いた だけます。一般的には、デフォルト・モデム設定の DSR (データ・セット・レ ディー) をオーバーライドしなければなりません。 iSeries サーバーがハングア ップを検出する場合は、CD (キャリア検出) に従って DSR を設定してくださ い。詳細については、モデムのマニュアルを参照してください。

デュアル・モデル - デュアル・モデルのモデム (例: IBM 7852-400 - 同期モードと 非同期モード間の切り替えをサポートするモデム) をご使用の場合は、ハードウェ ア問題報告機能 (同期) とシステム・インベントリー収集/送信機能 (非同期) の両方 をセットアップすることができます。

## 通信入出力アダプター要件

注**:**

- 1. OS/400 V5R2 でサポートされているのは PPP 接続だけです。
- 2. V5R2 には、AT&T ダイヤルと VPN の 2 つの接続タイプがあります。

次の適切な入出力アダプターのいずれかが存在するかどうかを判別します。

表 *9.* 入出力アダプター

| 2699*    | 2 回線 WAN IOA。この IOA には、2629 LAN/WAN/ワークステーション |
|----------|-----------------------------------------------|
|          | IOP または MFIOP のいずれかが必要。                       |
| $ 2720*$ | 「PCI WAN/平衡型 IOA                              |

表 *9.* 入出力アダプター *(*続き*)*

| $2721*$ | PCI 2 回線 WAN IOA                                                                                                |
|---------|----------------------------------------------------------------------------------------------------|
| 2745*   | PCI 2 回線 WAN IOA (IOA 2721 の後継)                                                                                 |
| 2771    | ポート 1 に V.90 内蔵モデム、ポート 2 に標準通信インターフェースを接<br>続した 2 ポート WAN IOA。 2771 アダプターのポート 2 を使用するに<br>は、外部モデムおよび適切なケーブルが必要。 |
| 2772    | 2 ポート V.90 内蔵モデム WAN IOA                                                                                        |
| 2793    | ポート 1 に V.90 内蔵モデム、ポート 2 に標準通信インターフェースを接<br>続した 2 ポート WAN IOA。 2771 アダプターのポート 2 を使用するに<br>は、外部モデムおよび適切なケーブルが必要。 |
| 2805    | 4 ポート V.92 内蔵モデム WAN IOA                                                                                        |

\* これらのアダプターには、外部 V.24 モデムおよび適切なケーブルが必要。

## 付録 **C.** その他の前提条件情報

## セントラル・システムとして使用するサーバーの選択

- 注**:** セントラル・システムとは、マネージメント・セントラルを介して収集した他 のサーバーのインベントリーを管理するサーバーのことです。
- v 既存のサーバー **(**接続**)** を表示する場合は、次の手順に従ってください。
	- 1. 「**iSeries** ナビゲーター」を開きます。
	- 2. 「ユーザー接続」を展開します。 このリストにセントラル・システムとして使用したいサーバー (接続) が表示 されていない場合は、次の手順に従います。
		- a. 「ユーザー接続」を右マウス・ボタンでクリックし、「サーバーとの接続 **(Connection to Servers)**」および「接続の追加」を選択します。
		- b. 「**iSeries** ナビゲーターの接続の追加 **(iSeries Navigator Add Connection)**」ウィザードを続けて、セントラル・システムとして使用し たいサーバー (接続) を追加します。
- v セントラル・システムとして使用したいサーバーを選択する場合は、次の手順に 従います。
	- 1. 「マネージメント・セントラル」を右マウス・ボタンでクリックし、「セント ラル・システムの変更」を選択します。
	- 2. ドロップダウンから、セントラル・システムとして使用したいサーバーを選択 し、「**OK**」をクリックします。

## マネージメント・セントラル・システム・グループの作成

マネージメント・セントラル・システム・グループで、インベントリー情報を収集 したいサーバーを定義しておけばスケジュール作業が楽になります。「エレクトロ ニック・サービス・エージェント」ウィザードを完了するには、システム・グルー プが必要です。

システム・グループを作成する場合は、 iSeries ナビゲーターを使用して、次の手順 に従います。

- 1. 「マネージメント・セントラル」を展開し、必要に応じてサインオンします。
- 2. 「システム・グループ」を右マウス・ボタンでクリックし、「新規システム・グ ループ」を選択します。
- 3. この新しいシステム・グループの名前と記述を「名前」および「記述」に入力し ます。「**使用可能なシステム**」リストからエンドポイント・システムを選択し、 「追加」ボタンを使用して、「選択されたシステム」のリストにそれらのシステ ムを追加します。「**OK**」をクリックします。

## 付録 **D.** メッセージ

**SDM0000** サービス・エージェント・テスト問題 **(Service Agent test problem)**

重大度**:** 0

問題判別**:** N/A

**SDM0001** サービス・エージェントがシステムのプロ ダクト・アクティビティー・ログ・データ を分析しています。 **(Service Agent is analyzing your system Product Activity Log data.)**

#### 重大度**:** 0

問題判別**:** 原因**:** このメッセージは、サービス・エージ ェントがシステムのプロダクト・アクティビティー・ロ グ・データを分析するたびに表示されます。この分析か ら、予期しない障害を予測し、防止することができま す。

**SDM1001** サービス・エージェントにより問題 **&1** が検出されました。 **(Problem &1 detected by Service Agent.)** 問題 **&1** を **IBM** サービスに報告してください。 **(Report problem &1 to IBM Service.)**

#### 重大度**:** 80

問題判別**:** 原因**:** サービス・エージェントは、問題ログ に、検出したシステム・エラーに対する問題 &1 を作成 しました。

リカバリー**:** 問題 ID &1 に問題処理 (WRKPRB) コマ ンドを使用します。お近くの IBM サービス技術員にお 問い合わせください。米国の方は、1-800-IBMSERV ま でご連絡ください。

**SDM1002** サービス・エージェントはサービス呼び出 しを発行できません **—** アクションが必要 です。 **(Service Agent is not able to place a service call — action required.)**

### 重大度**:** 80

問題判別**:** 原因**:** サービス・エージェントがサービス呼 び出しを発行しようとしていますが、発行できません。

リカバリー**:** ECS の回線記述 (QESLINE)、モデム、お よび電話回線をチェックします。 ECS の回線記述、モ デム、または電話回線が別のジョブで使用されている

と、サービス・エージェントはサービス呼び出しを発行 できません。可能であれば、サービス・エージェントが 呼び出しを発行できるように、 ECS の回線記述、モデ ム、および電話回線を利用できるようにしてください。 ECS の電話回線、モデム、および回線記述が利用でき るのにこのメッセージが表示される場合は、問題が発生 している可能性があります。お近くの IBM サービス技 術員にお問い合わせください。米国の方は、 10-800-IBMSERV までご連絡ください。また、サービ ス・エージェント回線モニター機能を利用することもで きます。この機能の説明を参照する場合またはこの機能 を活動化する場合は、 GO SERVICE と入力してくださ い。「サービス・エージェント設定の変更 (Change Service Agent settings)」を選択します。

**SDM1003** サービス・エージェントはサービス割り当 て番号 **&1** でサービス呼び出しを発行し ました。 **(Service Agent has placed a Service call with service assigned number &1.)**

#### 重大度**:** 40

問題判別**:** 原因**:** サービス呼び出しが発行されました。 ほかに必要なアクションはありません。この呼び出しが IBM に直接発行された場合は、 IBM サービス技術員か らすぐに連絡があります。この問題に対する PTF をダ ウンロードした場合は、 IBM から連絡がないこともあ ります。問題の送り先が IBM ではなくサービス・プロ バイダーの場合は、サービス割り当て番号はブランク か、<SVD> になります。

**SDM1004** サービス・エージェントが問題 **&1** に対 しサービス呼び出しを発行しています。 **(Service Agent is placing a service call for problem &1.)**

重大度**:** 40

問題判別**:** 原因**:** サービス・エージェントがサービス呼 び出しを発行しました。問題ログ ID は &1 です。

**SDM1005** サービス・エージェントの有効期限は **&1 (MDY** 日付形式**)** です **—** アクションが必 要です。 **(Service Agent will expire on &1 (MDY date format) — action required.)**

#### 重大度**:** 40

問題判別**:** 原因**:** サービス・エージェントの有効期限が 近づいています。

リカバリー**:** お近くの IBM サービス技術員にお問い合 わせください。米国の方は、1-800-IBMSERV までご連 絡ください。

**SDM1006** サービス・エージェントの有効期限が切れ ました **—** アクションが必要です。 **(Service Agent has expired — action required.)**

## 重大度**:** 80

問題判別**:** 原因**:** サービス・エージェントの有効期限が 切れました。このシステムでサービス・エージェントを 利用できなくなりました。

リカバリー**:** お近くの IBM サービス技術員にお問い合 わせください。米国の方は、1-800-IBMSERV までご連 絡ください。

**SDM1007** 問題 **&1** に対するサービス呼び出しが送 信されませんでした **—** アクションが必要 です。 **(Service call for problem &1 not sent — action required.)**

重大度**:** 40

問題判別**:** 原因**:** サービス・エージェントは問題 &1 に対してサービス呼び出しを発行しようとしましたが、 自動サービス呼び出し機能が使用できないので発行でき ませんでした。

リカバリー**:** 次のいずれかを実行してください。

- 1. 問題処理 (WRKPRB) コマンドを使用して、問題 &1 を報告します。
- 2. 米国の方は、1-800-IBMSERV までご連絡ください。 または、お近くの IBM サービス技術員にお問い合 わせください。

今後、ECS を使用してサービス呼び出しを自動的に発 行できるようにしたい場合は、次のいずれかを実行して ください。

1. GO SERVICE と入力します。「サービス・エージェ ント設定の変更 (Change Service Agent settings)」を 選択します。「問題を自動的に報告 (Report problem automatically)」を「\*はい (\*YES)」に変更します。

- 2. お近くの IBM サービス技術員にお問い合わせくだ さい米国の方は、1-800-IBMSERV までご連絡くださ い。
- **SDM1008** サービス・エージェントはサービス呼び出 しを発行できませんでした **—** アクション が必要です。 **(Service Agent not able to place a service call — action required.)**

重大度**:** 40

問題判別**:** 原因**:** サービス・エージェントは ECS を使 用してサービス呼び出しを発行しようとしましたが、 ECS の回線記述 (QESLINE)、モデム、または電話回線 が原因で呼び出しを発行することができませんでした。

リカバリー**:** 次のことを実行してください。

- 1. 問題処理 (WRKPRB) コマンドを使用して、問題 &1 を報告します。
- 2. 前述のサービス・エージェント・メッセージ SDM1002 を参照し、 ECS の回線記述、モデム、ま たは電話回線に問題があるかどうかを判別します。
- 3. このメッセージが続けて表示される場合は、 GO SERVICE と入力し、「サービス・エージェント設定 の変更 (Change Service Agent settings)」を選択しま す。
- 4. 問題が改善されない場合は、お近くの IBM サービ ス技術員にお問い合わせください。米国の方は、 1-800-IBMSERV までご連絡ください。

## **SDM1009** サービス・エージェントを使用できません **—** アクションが必要です。 **(Service Agent is disabled — action required.)**

#### 重大度**:** 80

問題判別**:** 原因**:** サービス・エージェントの活動化に使 用するシステム情報がインストール時と異なり、変更さ れたため、サービス・エージェントを使用できなくなり ました。

リカバリー**:** お近くの IBM サービス技術員にお問い合 わせになり、サービス・エージェント製品を再度インス トールしてください。米国の方は、1-800-IBMSERV ま でご連絡ください。

## **SDM1010** サービス・エージェントはこのリリースの オペレーティング・システムをサポートし ていません **—** アクションが必要です。 **(Service Agent does not support this release of the operating system action required.)**

### 重大度**:** 80

問題判別**:** 原因**:** インストールされているサービス・エ ージェント・バージョンは、このリリースのオペレーテ ィング・システムをサポートしていません。オペレーテ ィング・システムのリリースは &1 です。サービス・エ ージェントのバージョンは &2 です。

リカバリー**:** サービス・エージェントは現在使用できま せん。このシステムには PTF または別のバージョンの サービス・エージェント製品が必要です。詳細について は、お近くの IBM サービス技術員にお問い合わせくだ さい。米国の方は、1-800-IBMSERV までご連絡くださ  $\mathcal{V}^{\, \gamma}$ 。

## **SDM1011** 問題作成エラー。**(Error creating a problem.)**

#### 重大度**:** 80

問題判別**:** 原因**:** サービス・エージェントは、問題ログ にプロダクト・アクティビティー・ログ ID &1 に対す る問題を作成しようとしました。エラーが発生したの で、問題は作成されませんでした。

リカバリー**:** お近くの IBM サービス技術員にお問い合 わせください。米国の方は、1-800-IBMSERV までご連 絡ください。

## **SDM1012** 問題 **&1** 処理エラー。**(Error working with problem &1.)**

### 重大度**:** 80

問題判別**:** 原因**:** サービス・エージェントは問題ログで 問題 &1 を処理しようとしました。エラーが発生しまし た。

リカバリー**:** お近くの IBM サービス技術員にお問い合 わせください。米国の方は、1-800-IBMSERV までご連 絡ください。

## **SDM1013** 問題 **&2** に対し **PTF &1** がダウンロード されました。 **(PTF &1 downloaded for problem &2.)**

重大度**:** 30

問題判別**:** 原因**:** サービス・エージェントは問題 &2 を送信しました。 PTF &1 がダウンロードされたの

で、これで問題は修正されるはずです。次のことを実行 してください。

- 1. カバー・レターで指示をチェックします。
- 2. この PTF はできる限り迅速にロードして適用するこ とをお勧めします。 GO PTF と入力し、PTF メニ ューを表示します。

## **SDM1017** テスト問題作成エラー。**(Error creating a test problem.)**

#### 重大度**:** 40

問題判別**:** 原因**:** サービス・エージェントは、問題ログ にプロダクト・アクティビティー・ログ・レコード &1 に対する問題エントリーを作成しようとしました。エラ ーが発生したので、問題は作成されませんでした。

リカバリー**:** エラーの原因を示す追加情報については、 ジョブ・ログに以前にリストされたメッセージおよびサ ービス・エージェントの監査ログを参照してください。 この障害が発生する一番の理由は、選択したプロダク ト・アクティビティー・ログ・エントリーが不完全であ ることです。別のプロダクト・アクティビティー・ロ グ・エントリーを選択して、再度要求を発行してくださ  $\mathrel{\mathit{V}}\mathrel{\mathit{A}}\mathrel{\mathit{o}}$ 

## **SDM1018** テスト問題が作成されました。**(Test problem created.)**

#### 重大度**:** 0

問題判別**:** 原因**:** プロダクト・アクティビティー・ロ グ・レコード &1 を使用して、問題ログにテスト問題エ ントリーが作成されました。問題ログを表示するには、 GO SERVICE と入力し、「問題ログの処理 (Work with problem log)」項目を選択します。

#### 重大度**:**

問題判別**:**

**SDM1020** サービス・エージェント・オブジェクト作 成エラー **—** アクションが必要です。 **(Error creating Service Agent object — action required.)**

#### 重大度**:** 99

問題判別**:** 原因**:** サービス・エージェントは必要なデー タ・キューを作成しようとしました。データ・キューは 作成できませんでした。サービス・エージェントはこの オブジェクトがないと機能しません。

リカバリー: お近くの IBM サービス技術員にお問い合

わせください。米国の方は、1-800-IBMSERV までご連 絡ください。

## **SDM1022** サービス・エージェントの活動化が完了し ませんでした。 **(Service Agent activation did not complete.)**

#### 重大度**:** 10

問題判別**:** 原因**:** 「サービス・エージェントの変更 (Change Service Agent)」(CHGSD) プロンプト画面で Enter キーを押さなかった可能性があります。

リカバリー**:** 「サービス・エージェントの変更 (Change Service Agent)」(CHGSD) プロンプト画面が表示された 場合は、必要な値を入力し、Enter キーを押してくださ い。

**SDM1023** サービス・エージェントの有効期限は **&1 (MDY** 日付形式**)** で満了しました **—** アク ションが必要です。 **(Service Agent expired on &1 (MDY date format) action required.)**

#### 重大度**:** 40

問題判別**:** 原因**:** サービス・エージェントの有効期限に 達しました。サービス・エージェントは現在はまだ動作 していますが、まもなく使用できなくなります。

リカバリー**:** お近くの IBM サービス技術員にお問い合 わせください。米国の方は、1-800-IBMSERV までご連 絡ください。

## **SDM1024** サービス・データー・コレクターの活動化 が完了しませんでした。 **(Services Data Collector activation did not complete.)**

#### 重大度**:** 10

問題判別**:** 原因**:** 「サービス・データ・コレクターの変 更 (Change Services Data Collector)」(CHGSRVCOL) プ ロンプト画面で Enter キーを押さなかった、または「サ ービス・データ・コレクターの変更 (Change Services Data Collector)」コマンドが異常終了した可能性があり ます。

リカバリー**:** 「サービス・データ・コレクターの変更 (Change Services Data Collector)」 (CHGSRVCOL) プロ ンプト画面が表示された場合は、必要な値を入力し、 Enter キーを押してください。「サービス・データ・コ レクターの変更 (Change Services Data Collector)」コマ ンドが異常終了した場合は、詳細についてジョブ・ログ 内の以前にリストされたメッセージを参照してくださ  $\mathcal{V}^{\, \gamma}$ 。

**SDM1033** サービス・エージェントはサービス割り当 て番号 **&1** で自動テスト呼び出しを発行 しました。 **(Service Agent has placed an autotest call with service assigned number &1.)**

#### 重大度**:** 40

問題判別**:** 原因**:** サービス接続をチェックするために自 動操作テスト呼び出しが発行されました。ほかに必要な アクションはありません。この呼び出しについて IBM サービス技術員から連絡はありません。テスト呼び出し の送り先が IBM ではなくサービス・プロバイダーの場 合は、サービス割り当て番号はブランクか、<SVDH> になります。

**SDM1100** サービス・エージェント・プログラム **&1** でエラーが発生しました **—** アクションが 必要です。 **(Service Agent program &1 encountered an error — action required.)**

重大度**:** 80

問題判別**:** 原因**:** このエラーの詳細については、サービ ス・エージェントの監査ログを参照してください。監査 ログを表示するには、GO SERVICE と入力し、「サー ビス・エージェント監査ログの表示 (Display Service Agent audit log)」項目を選択します。

リカバリー**:** お近くの IBM サービス技術員にお問い合 わせください。米国の方は、1-800-IBMSERV までご連 絡ください。

## **SDM1110** サービス・エージェントはユーザー **&1** にメッセージを送信できませんでした。 **(Service Agent was unable to send a message to user &1.)**

### 重大度**:** 20

問題判別**:** 原因: サービス・エージェント・メッセージ のユーザー・リストには &1 が含まれています。サービ ス・エージェントは、このユーザーのデフォルトのメッ セージ・キューにメッセージを送信できませんでした。

リカバリー**:** サービス・エージェント・メッセージを受 け取るユーザーのリストが正しいことを検査します。こ のリストを表示または更新する場合は、次の手順に従い ます。

- 1. GO SERVICE と入力します。
- 2. オプション 1「サービス・エージェント設定の変更 (CHANGE SERVICE AGENT SETTINGS)」を選択し ます。

## **SDM1120** サービス・エージェント・プログラム **&1** がファイル **&3** を使用できませんでし た。 **(Service Agent program &1 was unable to use file &3.)**

## 重大度**:** 80

問題判別**:** 原因**:** プログラム &1 でファイル &3 に対 する操作 &2 が異常終了しました。サービス・エージェ ント・オブジェクトが損傷している可能性があります。

リカバリー**:** お近くの IBM サービス技術員にお問い合 わせください。米国の方は、1-800-IBMSERV までご連 絡ください。

**SDM2000** サービス・エージェントで問題が発生しま した。 **(Service Agent created problem)**

重大度**:** 0

問題判別**:** 原因**:** この問題はサービス・エージェントで 発生しました。

**SDM3001** サービス・エージェントの自動システム **PTF** モニター・プログラムを使用できま せんでした。 **(Service Agent automatic system PTF monitoring has been disabled.)**

#### 重大度**:** 40

問題判別**:** 原因**:** サービス・プロバイダーにより、サー ビス・エージェントに自動システム PTF モニター・プ ログラムを使用できないことが通知されました。

**SDM3002** サービス・エージェント **PTF** モニター・ プログラムの構成変更が必要です **—** アク ションが必要です。 **(Configuration changes are needed for the Service Agent PTF monitoring program action required.)**

#### 重大度**:** 40

問題判別**:** 原因**:** 構成変更が必要です。サービス・プロ バイダーにより、サービス・エージェントの自動システ ム PTF モニター・プログラムのスケジュール日指定を 変更するよう通知されました。

リカバリー**:** 次の手順に従って、スケジュール日指定を チェックします。

- 1. GO SERVICE と入力します。
- 2. 「サービス・エージェント設定の変更 (Change Service Agent settings)」を選択します。

**SDM3003** サービス・エージェントの自動システム **PTF** モニター・プログラムによって **PTF** がダウンロードされませんでした **—** アク ションが必要です。 **(PTFs not downloaded by Service Agent automatic system PTF monitoring program — action required.)**

#### 重大度**:** 40

問題判別**:** 原因**:** サービス・プロバイダーにより、サー ビス・エージェントに自動システム PTF モニター・プ ログラムが必要な PTF をダウンロードしなかったこと が通知されました。

リカバリー**:** PTF の修正要求が問題ログに入っていま す。問題処理 (WRKPRB) コマンドを使用して、修正要 求をサービス・プロバイダーに送信します。

**SDM3004** サービス・エージェント **PTF** モニター・ プログラムの構成変更が必要です **—** アク ションが必要です。 **(Configuration changes are needed for the Service Agent PTF monitoring program action required.)**

重大度**:** 30

問題判別**:** 原因**:** 構成変更が必要です。サービス・プロ バイダーにより、サービス・エージェントの自動システ ム PTF モニター・プログラムに、機能を実行する日数 の指定を変更するよう通知されました。

リカバリー**:** 次の手順に従って、スケジュール日指定を 表示/変更します。

- 1. GO SERVICE と入力します。
- 2. 「サービス・エージェント設定の変更 (Change Service Agent settings)」を選択します。
- **SDM3005** サービス・エージェントの自動システム **PTF** モニター・プログラムを構成する必 要があります **—** アクションが必要です。 **(Service Agent automatic system PTF monitoring needs to be configured action required.)**

#### 重大度**:** 40

問題判別**:** 原因**:** サービス・エージェントの自動システ ム PTF モニター・プログラムが構成データ不足を検出 しました。

リカバリー**:** 次のことを実行してください。

1. GO SERVICE と入力します。

- 2. 「サービス・エージェント設定の変更 (Change Service Agent settings)」を選択します。
- **SDM3010** サービス・エージェントの自動システム **PTF** モニター・プログラムが始動しまし た。 **(Service Agent automatic system PTF monitoring program has started.)**

### 重大度**:** 10

問題判別**:** 原因**:** サービス・エージェントのシステム PTF モニター・プログラムがシステムをチェックし、 PTF が必要かどうかを判別しています。このプログラム は、このシステム上の PTF と、 IBM サービスがシス テム障害を防ぐために必要と判断した PTF のリストが 収められている IBM 情報リポジトリーとを比較しま す。

**SDM3012** サービス・エージェントの自動システム **PTF** モニター・プログラムを続行できま せん **—** アクションが必要です。 **(Service Agent automatic system PTF monitoring program cannot continue — action required.)**

#### 重大度**:** 40

問題判別**:** 原因**:** サービス・エージェントの自動システ ム PTF モニター・プログラムがサービス・エージェン トの構成情報不足を検出しました。

リカバリー**:** 次のことを実行してください。

- 1. GO SERVICE と入力します。
- 2. 「サービス・エージェント設定の変更 (Change Service Agent settings)」を選択します。ほかに必要な アクションはありません。

## **SDM3013 PTF** 要求が異常終了しました **—** アクシ ョンが必要です。 **(PTF order failed action required.)**

#### 重大度**:** 40

問題判別**:** 原因**:** サービス・エージェントの自動システ ム PTF モニター・プログラムが PTF を要求しようと しましたが、要求は異常終了しました。

リカバリー**:** 問題処理 (WRKPRB) コマンドを使用し て、修正要求を手動で送信します。送信する必要がある 問題ログ・エントリーには、「サービス・エージェント が PTF を要求した (Service Agent required PTF order)」という問題記述があります。 PTF がダウンロー ドされたら、プログラム一時修正ロード (LODPTF) コ マンドを使用して PTF をロードします。次に、プログ

ラム一時修正適用 (APYPTF) コマンドを使用して PTF を適用します。

## **SDM3014 PTF &1 — &2** がダウンロードされまし た。この **PTF** をロードして適用してくだ さい。 **(PTF &1 — &2 downloaded. Please load and apply this PTF.)**

#### 重大度**:** 40

問題判別**:** 原因**:** IBM サービスからシステムに常に最 適なサービスを提供する作業の一環として、サービス・ エージェントは、予期しないシステム障害を防止するた め PTF &1 — &2 をダウンロードしました。プログラ ム一時修正ロード (LODPTF) コマンドを使用して PTF をロードします。次に、プログラム一時修正適用 (APYPTF) コマンドを使用して PTF を適用します。

**SDM3015** サービス・エージェントは、**PTF &1-&2** を要求するために問題ログ・エントリーを 作成しました **—** アクションが必要です。 **(Service Agent has created a problem log entry for ordering PTF &1-&2 action required.)**

#### 重大度**:** 40

問題判別**:** 原因**:** IBM サービスからシステムに常に最 適なサービスを提供する作業の一環として、サービス・ エージェントは、システムに必要な PTF のリストを収 めた問題ログ・エントリーを 1 つ作成しました。 PTF &1-&2 は問題ログ・エントリーの 1 つに入っていま す。次のことを実行してください。

- 1. 問題処理 (WRKPRB) コマンドを使用して、修正要 求を手動で送信します。送信する必要がある問題ロ グ・エントリーには、「サービス・エージェントが PTF を要求した (Service Agent required PTF order)」という問題記述があります。
- 2. PTF がダウンロードされたら、プログラム一時修正 ロード (LODPTF) コマンドを使用して PTF をロー ドします。
- 3. PTF がロードされたら、プログラム一時修正適用 (APYPTF) コマンドを使用して PTF を適用します。

## **SDM3016** サービス・エージェントは新しい **PTF** は 必要ないと判断しました。 **(Service Agent has determined that no new PTFs are needed.)**

## 重大度**:** 10

問題判別**:** 原因**:** IBM サービスからシステムに常に最 適なサービスを提供する作業の一環として、サービス・ エージェントは、システムをチェックし、システムには 必要な PTF が入っていると判断しました。 PTF は要 求されていません。

**SDM3017** サービス・エージェントは **PTF &1-&2** が必要と判断しました。この **PTF** をロー ドして適用してください。 **(Service Agent has determined that PTF &1-&2 is required. Please load and apply this PTF.)**

#### 重大度**:** 40

問題判別**:** 原因**:** IBM サービスからシステムに常に最 適なサービスを提供する作業の一環として、サービス・ エージェントは、予期しないシステム障害を防止するた め PTF &1-&2 をダウンロードすることにしました。ロ ードして適用する必要があります。プログラム一時修正 ロード (LODPTF) コマンドを使用して PTF をロードし ます。次に、プログラム一時修正適用 (APYPTF) コマ ンドを使用して PTF を適用します。

**SDM3018** サービス・エージェントは **PTF &1-&2** を要求しました。この **PTF** が届いたら、 ロードして適用してください。 **(Service Agent has requested PTF &1-&2. Please load and apply this PTF when it arrives.)**

#### 重大度**:** 40

問題判別**:** 原因**:** IBM サービスからシステムに常に最 適なサービスを提供する作業の一環として、サービス・ エージェントは、予期しないシステム障害を防止するた め PTF &1-&2 を要求しました。この PTF は、 IBM 以外のサービス・プロバイダーに要求されました。この PTF が届いたら、プログラム一時修正ロード (LODPTF) コマンドを使用して PTF をロードします。次に、プロ グラム一時修正適用 (APYPTF) コマンドを使用して PTF を適用します。 PTF が届かない場合は、サービ ス・プロバイダーに連絡してください。

## **SDM3019** サービス・エージェントが要求した **PTF** はテープに収めて郵送されます。 **(PTFs requested by Service Agent will be sent on tape.)**

#### 重大度**:** 40

問題判別**:** 原因**:** IBM サービスからシステムに常に最 適なサービスを提供する作業の一環として、サービス・ エージェントは、予期しないシステム障害を防止するた め 1 つ以上の PTF を要求しました。 PTF のサイズは ECS 転送サイズの上限を超えています。 PTF はテープ に収めて郵送されます。テープが届いたら、テープから PTF をロードして適用してください。

## **SDM3024 PTF &1-&2** カバー・レターがダウンロー ドされました。 **(PTF &1-&2 cover letter downloaded.)**

## 重大度**:** 40

問題判別**:** 原因**:** IBM サービスからシステムに常に最 適なサービスを提供する作業の一環として、サービス・ エージェントは、予期しないシステム障害を防止するた め PTF &1-&2 を指定しました。この PTF のカバー・ レターがダウンロードされました。

## **SDM3028** サービス・エージェントは **PTF &1-&2** のカバー・レターを要求しました。 **(Service Agent has requested the cover letter for PTF &1-&2.)**

#### 重大度**:** 40

問題判別**:** 原因**:** IBM サービスからシステムに常に最 適なサービスを提供する作業の一環として、サービス・ エージェントは、予期しないシステム障害を防止するた め PTF &1-&2 を指定しました。この PTF のカバー・ レターは、 IBM 以外のサービス・プロバイダーに要求 されました。

#### 重大度**:** 40

問題判別**:** 原因**:** IBM サービスからシステムに常に最 適なサービスを提供する作業の一環として、サービス・ エージェントは、予期しないシステム障害を防止するた め 1 つ以上の PTF を指定しました。これらの PTF の カバー・レターは、テープに収めて郵送されます。

## **SDM3030** 動的なしきい値テーブル更新が異常終了し ました。 **(Dynamic threshold table updated failed.)**

### 重大度**:** 80

問題判別**:** 原因**:** サービス・エージェントの AutoPTF 機能がしきい値テーブルを更新しようとしました。更新 要求が無効であったか、または要求は有効であるのに異 常終了しました。詳細については、サービス・エージェ ントの監査ログまたはしきい値テーブルのログを参照し てください。

リカバリー**:** お近くの IBM サービス技術員にお問い合 わせください。米国の方は、1-800-IBMSERV までご連 絡ください。

**SDM3029** サービス・エージェントが要求した **PTF** のカバー・レターはテープに収めて郵送さ れます。 **(PTF cover letters requested by Service Agent will be sent on tape.)**

**SDM3105** サービス・エージェントの自動操作テスト が構成されました。 **(Service Agent automated operational test configured.)**

## 重大度**:** 10

問題判別**:** 原因**:** サービス・エージェントの自動操作テ スト・プログラムが構成されました。値を表示するに は、QSVCDRCTR/CHGAUTOTST と入力し、F4 (プロン プト) キーを押します。

**SDM3110** サービス・エージェントの自動操作テス ト・プログラムが開始されました。 **(Service Agent automated operational test program has started.)**

#### 重大度**:** 10

問題判別**:** 原因**:** サービス・エージェントの自動操作テ スト・プログラムは、テスト問題をサービス・プロバイ ダーに定期的に送信します。

**SDM4001** サービス・エージェント・サブシステムが 停止しました **—** アクションが必要です。 **(Service Agent subsystem has been stopped — action required.)**

### 重大度**:** 0

問題判別**:** 原因**:** PTF &1-&2 を適用した結果、サービ ス・エージェント・サブシステム QSVCDRCTR が停止 しました。再始動する必要があります。

リカバリー**:** 次の手順に従って、サービス・エージェン ト・サブシステムを始動します。

- 1. GO SERVICE と入力します。
- 2. 「サブシステムの始動 (Start Subsystem)」を選択し ます。
- **SDM4002** サービス・エージェント・サブシステムを 停止してから再始動する必要があります。 **(Service Agent Subsystem needs to be stopped and restarted.)**

#### 重大度**:** 80

問題判別**:** 原因**:** PTF &1-&2 を適用または除去した結 果、サービス・エージェント・サブシステム

QSVCDRCTR をいったん停止してから再始動する必要 があります。サービス・エージェントはこれを自動的に 実行しようとしましたが、予期しないエラーが発生しま した。

リカバリー**:** QSVCDRCTR サブシステムがいったん停止 してから再始動します。

- 1. GO SERVICE と入力します。
- 2. 「サブシステムの停止 (STOP SUBSYSTEM)」を選 択します。
- 3. 「サブシステムの始動 (START SUBSYSTEM)」を選 択します。

**SDM5130** サービス・エージェント・プロセス **&1** のときにエラーが発生しました。 **(An error occurred during Service Agent process &1.)**

#### 重大度**:** 10

問題判別**:** 原因**:** 詳細については、以前にリストされた メッセージおよびサービス・エージェントの監査ログを 参照してください。

リカバリー**:** お近くの IBM サービス技術員にお問い合 わせください。米国の方は、1-800-IBMSERV までご連 絡ください。

## **SDM5500 QRETSVRSEC** システム値が現在 **0** で す。**(G I) (QRETSVRSEC system value currently has a value of 0. (G I))**

重大度**:** 0

問題判別**:** 原因**:** エレクトロニック・サービス・エージ ェントのインベントリー収集/送信機能を使用するには、 「サーバー・セキュリティーの保存 (Retain Server Security)」(QRETSVRSEC) のシステム値を 1 に設定し なければなりません。これで、システムはサーバーにサ ーバー・セキュリティー・データを保存できるようにな ります。

リカバリー**:** 次のいずれかを実行してください。

- このメッセージを無視して現行の値のままにする場合 は、I と入力します。
- v システム値を 1 に変更する場合は G と入力します。

メッセージ応答として有効な選択肢は次のとおりです。

- v このメッセージを無視します。
- v システム値を 1 に変更します。
- **SDM5505** リモート・サービス・サポート・システム との通信リンクのテスト中にエラーが発生 しました。 **(An error occurred while testing the communications link to the remote service support system.)**

#### 重大度**:** 0

問題判別**:** 原因**:** SNDSRVRQS ACTION(\*TEST) コマ ンドの実行時に例外が検出されました。エレクトロニッ ク・サービス・エージェントが、ハードウェア問題が発 生する可能性があることを IBM に警告する場合にはこ の通信リンクが必要です。エレクトロニック・サービ ス・エージェントのハードウェア問題報告機能を使用し ない場合は、このメッセージは無視して構いません。

リカバリー**:** エラーの原因を判別するには、ジョブ・ロ グ内の以前にリストされたメッセージを参照してくださ い。詳細については、お近くの IBM サービス技術員に お問い合わせください。米国の方は、1-800-IBMSERV までご連絡ください。

## **SDM5999** サービス・エージェント・プロセス **&1** が異常終了しました。 **(Service Agent process &1 ended abnormally.)**

重大度**:** 40

問題判別**:** 原因**:** 詳細については、以前にリストされた メッセージおよびサービス・エージェントの監査ログを 参照してください。

リカバリー**:** お近くの IBM サービス技術員にお問い合 わせください。米国の方は、1-800-IBMSERV までご連 絡ください。

## 付録 **E.** 用語集

## 本章で使用する用語

## ウィザード **(wizard)**

複雑なタスクやあまり実行しないタスクの手順をユーザーに指示するグラフ ィカル・ツール。ウィザードのパネルが順に表示され、それに応じてユーザ ーはデータを入力し、そのデータを使用してタスクが実行される。 1 つの ウィザードに対し 1 つのタスクが完了する。通常、ウィザードは自己完結 型である。

エクストリーム・サポート **(Extreme Support)**

エクストリーム・サポートとは、 IBM iSeries 専用の IBM の包括的な技術 サービスおよびサポートである。

## エラー・ログ **(error log)**

マシン・チェック、装置エラー、およびメディア統計のレコード。

エレクトロニック支援 **(electronic customer support)**

カスタマーからのアクセスを実現するオペレーティング・システムの一部。 質問応答 (Q & A) 機能、問題の分析、報告、管理、 IBM 製品情報、およ び技術情報交換。

エンドポイント・システム **(endpoint system)**

OS/400 上で実行されていて、セントラル・システムに接続されている任意 のシステム。エンドポイント・システムは、マネージメント・セントラル機 能を実行する上で、セントラル・システムから定義される。

回線記述 **(line description)**

システムに接続された特定の通信回線を表す情報を収めたオブジェクト。こ のオブジェクト・タイプのシステム認識 ID は \*LIND。

グラフィカル・ユーザー・インターフェース **(GUI) (graphical user interface)** 高解像度グラフィックスを利用したユーザー・インターフェースのタイプ。 グラフィカル・ユーザー・インターフェースでは、グラフィックスの組み合 わせ、オブジェクトとアクションの関係、ポインティング装置、メニュー・ バーなどのメニュー、オーバーラップ・ウィンドウ、およびアイコンが使わ れている。

## 権限 **(authority)**

システム上で何かを実行するまたは実行させる権限。 iSeries サーバーで は、処理するオブジェクトに対する権限を持っていなければならない。専用 認可と共通認可は iSeries サーバーにおける権限の例である。

#### 構成 **(configure)**

システムにインストールされている装置、プログラム、通信、およびオプシ ョナル機能の相互接続設定を記述すること。

#### 参照コード変換テーブル **(reference code translation table)**

参照コードのレコードおよび現場交換可能ユニット (FRU) コードのレコー

ドが収められたオブジェクト。これらのレコードを使用して、ハードウェア 障害を報告し、問題分析および問題解決を実行する。このオブジェクト・タ イプのシステム認識 ID は \*RCT。

## システム・グループ **(system group)**

iSeries ナビゲーターでは、エンドポイント・システムの論理的な集合。

### システム・マネージャー **(System Manager)**

ネットワークで、ネットワーク内のほかの iSeries サーバーに対するサービ ス・プロバイダーの役割を果たす機能を 1 つの iSeries サーバーに提供す るIBM ライセンス・プログラム。

## システム参照コード **(SRC) (system reference code)**

状態を検出した装置の名前およびその状態を表す参照コードを識別する文 字。

#### 縮小 **(collapse)**

分散コンピューティング環境 (DCE) では、セル・ディレクトリー・サービ ス (CDS) ブラウザーを使用して、表示からディレクトリーの内容を除去す る (ディレクトリーを閉じる) こと。展開 *(expand)* と対比。

## ジョブ・ログ **(job log)**

ジョブからシステムに発行された要求、要求に関連するメッセージ、および ジョブについてシステムで実行されたアクションのレコード。

### 製品 **(product)**

システム・マネージャーでは、製品 ID または製品定義により OS/400 オペ レーティング・システムに対する製品として識別されるプログラムまたはア プリケーション。

### 接続 **(connection)**

TCP/IP では、信頼性の高いデータ・ストリーム・デリバリー・サービスを 提供する、 2 つのプロトコル・アプリケーション間のパス。

#### セントラル・システム **(central system)**

マネージメント・セントラル・エンドポイント・システムに対するシステム 管理機能を扱う、単一のマネージメント・セントラル iSeries サーバー。

### 装置 **(device)**

コンピューターと一緒に使う機器。装置は一般的にはシステムと直接対話せ ず、コントローラーによって制御される。各装置には、装置記述が関連付け られており、ジョブが関連付けられていることも多い。装置には、ワークス テーション、印刷装置、ディスケット装置、磁気テープ装置、リモート・シ ステムなどがある。

## 展開 **(expand)**

分散コンピューティング環境 (DCE) では、セル・ディレクトリー・サービ ス (CDS) ブラウザーを使用して、ディレクトリーの内容を表示する (ディ レクトリーを開く) こと。縮小 *(collapse)* と対比。

## パスワード **(password)**

コンピューター・システムおよびユーザーが認識する固有の文字ストリン グ。ユーザーは、この文字ストリングを指定しなければ、システムやシステ ムに保管されている情報へのアクセスを取得することができない。

### 入出力アダプター **(IOA) (input/output adapter)**

- 1. 入出力プロセッサーに装置を接続する入出力コントローラーの機能単位 または一部。
- 2. 装置の場合は、1 つの装置を別の装置に接続する論理カード上の電子回 路。

## パラメーター **(parameter)**

入力として、またはコマンドまたはプログラムのアクションを制御するため に使用される、コマンドまたはプログラムに提供する値。

光ディスク装置 **(optical device)**

iSeries では、CD-ROM またはディジタル・ビデオ・ディスク (DVD) のい ずれか、あるいはその両方を指す装置。

#### 非同期 **/SDLC (asynchronous/SDLC)**

SDLC のような制御プロトコルを使用して非同期回線上でデータ転送を実現 する、データ・リンク・レベルの通信プロトコル。

### 非同期通信 **(asynchronous communications)**

スタート・ストップ回線または X.25 回線のいずれかを使用して、リモー ト・デバイスとのデータ交換を実現するオペレーティング・システムでサポ ートされる通信方式。非同期通信では、フィルター転送および端末対話機能 がサポートされる。

## プラグイン **(plug-in)**

iSeries ナビゲーターの個別にインストール可能なコンポーネント。プラグ インをインストールすると、階層ツリーにフォルダーとオブジェクトが追加 され、 iSeries ナビゲーターのメニューに選択項目が追加され、フォルダー またはオブジェクトのプロパティー・シートにプロパティー・ページが追加 される。

## プリロードされたシステム **(preloaded system)**

ライセンス・プログラムおよびプログラム一時修正 (PTF) がディスクにす でにインストールされて出荷されたシステム。

## プログラム一時修正 **(PTF) (program temporary fix)**

IBMによってライセンス・プログラムの現行の未変更リリースで障害が発生 した結果であると診断された問題に対する一時的なソリューションまたは迂 回策。修正 (fix) と同義。

## プロダクト・アクティビティー・ログ **(product activity log)**

情報イベント、しきい値分け機能不良、ダンプ、およびエラーに対するエン トリーが収められた汎用のシステム・ログ。

## ホスト **(host)**

- 1. データ通信構成における制御側つまり最上位のシステム。例えば、 iSeries サーバーは、そのサーバーに接続されたワークステーションのホ スト・システムである。
- 2. TCP/IP では、インターネット・アドレスが少なくとも 1 つ関連付けら れている任意のシステム。ネットワーク・インターフェースを複数持つ ホストには、複数のインターネット・アドレスを関連付けることができ る。ホストは、クライアント、サーバー、または同時にクライアントと サーバーの両方になることもできる。

### マネージメント・セントラル **(Management Central)**

iSeries ナビゲーターの統合部分である一連のシステム管理機能。マネージ メント・セントラルは、複数のシステムを管理するベースとなる。

#### 問題ログ **(problem log)**

問題とそれらの問題の分析の状況のレコード。

## ユーザー名 **(user name)**

ユーザーがシステムにサインオンしたときにシステムがユーザーと関連付け るユーザー・プロファイルの名前。ユーザー ID とも言う。

### ライセンス **(license)**

OS/400 ライセンス管理では、ライセンスにより、ユーザー・ベースで価格 が決まる製品を使用する権限がユーザーに付与される。

ライセンス・プログラム・オファリング **(LPO) (licensed program offering)** 「ライセンス・プログラム」メニューでサポートされない現場で開発された プログラム。 LPO には別個のインストール指示がある。

#### **1** 次言語 **(primary language)**

情報の表示および印刷に使用するデフォルト言語としてシステムにインスト ールされている各国語。 1 次言語は、システムにサービスを提供する場合 にも使用される。

#### **CD-ROM**

光学式読み取りコンパクト・ディスク形式の大容量読み取り専用メモリー。 iSeries では、CD-ROM ドライブのことを光ディスク装置とも言う。

## **EZ** セットアップ **(EZ-Setup)**

ユーザーが iSeries ナビゲーターをインストールする場合に使うウィザー ド。システム名、日付、時刻、および基本的なセキュリティー値を設定し、 その他のタスクを実行する。

## **iSeries** ナビゲーター **(iSeries Navigator)**

iSeries Access for Windows の課金が適用されない機能。 OS/400 オペレー ティング・システムに組み込まれている。 iSeries ナビゲーターは、共通す る iSeries 管理機能に Microsoft® Windows のようなインターフェースを提 供する。共通する管理機能には、基本的な操作、 TCP/IP 構成、ジョブ管 理、ユーザーおよびグループ、データベース管理、およびマネージメント・ セントラルが含まれる。

## **iSeries Access for Windows**

Windows 95、Windows 98、 Windows NT®、および Windows 2000 の各ク ライアントが TCP/IP を介してパーソナル・コンピューターからクライアン ト/サーバー機能を実行できるようにする、 IBM ライセンス・プログラム。

**iSeries Support for Windows Network Neighborhood (iSeries NetServer)** ネットワーク上の Microsoft Windows クライアントが、固有のソフトウェ アなしで iSeries 共用ディレクトリー・パスおよび共用出力キューにアクセ スできるようにする、 OS/400 オペレーティング・システムの機能。 Windows クライアントは、ファイルおよび印刷共用機能については、 Windows オペレーティング・システムに組み込まれているものを使用す る。

## **Operating System/400 (OS/400)**

iSeries サーバーのオペレーティング・システムとして使用できる IBM ライ センス・プログラムの 1 つ。

## **Point-to-Point Protocol (PPP)**

インターネットのプロトコル・セットで、コンピューターをインターネット に接続する方法。 PPP は、ホストからネットワークへの接続およびルータ ー間の接続を提供する。

## **Service Pack**

PC コードが収められた iSeries ライセンス・プログラムに対するコード修 正の集合。修正は、単一の、オーダー可能な iSeries プログラム一時修正 (PTF) に収められており、 iSeries Access の Web サイトからダウンロード できる。

### **TCP/IP (Transmission Control Protocol/Internet Protocol)**

- 1. ローカル・ネットワークおよび広域ネットワークの両方に対する対等通 信接続機能をサポートする通信プロトコルのセット。
- 2. インターネットで使用される基本通信プロトコル。 TCP/IP は、社内ネ ットワークでも使用できる。

## 付録 **F.** 特記事項および商標

注 - この情報は、世界各国で提供されている製品およびサービスに対して作成され たものです。

IBM は、本書に記載されている内容に関して特許権 (特許出願中のものを含む) を 保有している場合があります。本書の提供は、お客様にこれらの特許権について実 施権を許諾することを意味するものではありません。実施権の許諾については、下 記の宛先に書面にてご照会ください。

〒106-0032 東京都港区六本木 3 丁目 2-31 IBM World Trade Asia Corporation Intellectual Property Law & Licensing

#### 以下の保証は、国または地域の法律に沿わない場合は、適用されません。

IBM およびその直接または間接の子会社は、本書を特定物として現存するままの状 態で提供し、商品性の保証、特定目的適合性の保証および法律上の瑕疵担保責任を 含むすべての明示もしくは黙示の保証責任を負わないものとします。

国または地域によっては、法律の強行規定により、保証責任の制限が禁じられる場 合、強行規定の制限を受けるものとします。

この情報には、技術的に不適切な記述や誤植を含む場合があります。本書は定期的 に見直され、必要な変更 (たとえば、技術的に不適切な表現や誤植など) は、本書の 次版に組み込まれます。IBM は予告なしに、随時、この文書に記載されている製品 またはプログラムに対して、改良または変更を行うことがあります。

本書において IBM 以外の Web サイトに言及している場合がありますが、便宜のた め記載しただけであり、決してそれらの Web サイトを推奨するものではありませ ん。それらの Web サイトにある資料は、この IBM 製品の資料の一部ではありませ ん。それらの Web サイトは、お客様の責任でご使用ください。

IBM は、お客様が提供するいかなる情報も、お客様に対してなんら義務も負うこと のない、自ら適切と信ずる方法で、使用もしくは配布することができるものとしま す。

本プログラムのライセンス保持者で、(i) 独自に作成したプログラムとその他のプロ グラム (本プログラムを含む) との間での情報交換、および (ii) 交換された情報の 相互利用を可能にすることを目的として、本プログラムに関する情報を必要とする 方は、下記に連絡してください。

IBM Corporation Department 80D P.O. Box 12195 3030 Cornwallis

Research Triangle Park NC 27709 U.S.A.

本プログラムに関する上記の情報は、適切な使用条件の下で使用することができま すが、有償の場合もあります。

本書で説明されているライセンス・プログラムまたはその他のライセンス資料は、 IBM 所定のプログラム契約の契約条項、 IBM プログラムのご使用条件、またはそ れと同等の条項に基づいて、 IBM より提供されます。

商標 - 下記の用語は、IBM Corporation の商標です。

IBM

OS/400 AS/400 Service Director Service Director AS/400 Service Agent Electronic Service Agent Service Agent Client Access for Windows iSeries Access IBM Electronic Service Agent for AS/400 IBM Electronic Service Agent for iSeries IBM Electronic Services for AS/400 AT&T Global Network Services

他の会社名、製品名およびサービス名などはそれぞれ各社の商標または登録商標で す。

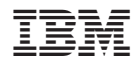

Printed in Japan

SC88-4021-00

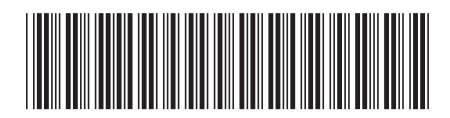

〒106-8711 東京都港区六本木3-2-12